# **COДЕРЖАНИЕ ПАСПОРТА (РУКОВОДСТВА ПО ЭКСПЛУАТАЦИИ)**

- **1 Определения, обозначения и сокращения**
- **2 Требования безопасности**
- **3 Описание прибора и принципов его работы**
- **3.1 Назначение**
- **3.2 Условия окружающей среды**
- **3.3 Состав прибора**
- **3.4 Технические характеристики**
- **3.5 Устройство и работа прибора**
- **4 Подготовка прибора к работе**
- **5 Средства измерений**
- **6 Порядок работы**
- **6.1 Меры безопасности при работе с прибором**
- **6.2 Расположение органов настройки и включения прибора**
- **6.3 Сведения о порядке подготовки к проведению измерений**
- **6.4 Порядок проведения измерений**
- **6.4.1 Порядок действий при выполнении задач применения прибора**
- **6.4.2 Порядок контроля работоспособности прибора**
- **6.4.3 Перечень возможных неисправностей прибора**
- **7 Поверка прибора**
- **7.1 Общие сведения**
- **7.2 Операции и средства поверки**
- **7.3 Условия поверки**
- **7.4 Проведение поверки**
- **7.5 Оформление результатов поверки**
- **8 Техническое обслуживание**
- **8.1 Общие указания**

**8.2 Порядок технического обслуживания прибора**

**8.3 Проверка электрических параметров**

**9 Текущий ремонт**

**10 Хранение**

**11 Транспортирование**

**12 Упаковка**

**13 Маркирование и пломбирование**

**ПРИЛОЖЕНИЕ А Программа обмена информацией для рефлектометра РЕЙС-105Р. Руководство пользователя**

**ПРИЛОЖЕНИЕ Б Определение характера повреждения (неоднородности) по виду рефлектограммы и полярности отраженного сигнала**

 Настоящее руководство по эксплуатации (РЭ) предназначено для ознакомления потребителя с комплектностью, техническими данными, принципом действия, конструктивными особенностями и правилами эксплуатации портативного цифрового прибора для определения повреждений линий РЕЙС-105Р, именуемого в дальнейшем прибор.

# **1 Определения, обозначения и сокращения**

В РЭ принята следующая система обозначения терминов:

- КЛ кабельная линия;
- ВЛ воздушная линия;
- РФГ рефлектограмма;
- ЗИ зондирующий импульс;
- ЗИП запасное имущество и принадлежности;
- КЗ короткое замыкание;
- ТО техническое обслуживание.

# **2 Требования безопасности**

 По степени защиты от поражения электрическим током прибор относится к классу защиты III. В приборе отсутствуют напряжения, опасные для жизни. Максимальное напряжение в приборе не превышает 15 В.

 Все измерения необходимо производить на отключенной с обеих сторон линии. Во избежании выхода прибора из строя необходимо предварительно разрядить линию, замкнув жилы между собой и на заземляющее устройство.

# **3 Описание прибора и принципов его работы**

### 3.1 *Назначение*

3.1.1 Портативный цифровой рефлектометр РЕЙС-105Р, ШМИЯ. 411229.002.

3.1.2 Сертификат утверждения типа средства измерения выдан \_\_\_\_\_\_\_\_\_\_\_\_\_\_\_\_\_\_\_\_\_\_\_\_\_\_\_\_\_\_\_\_\_\_\_\_\_\_\_\_\_\_\_\_\_\_\_\_\_\_\_\_\_\_\_\_\_\_

#### 3.1.3 Основные области применения:

- эксплуатация и прокладка кабельных и воздушных линий всех типов в связи и энергетике;

- эксплуатация нефтепроводов и газопроводов, угледобывающая промышленность;
- эксплуатация горэлектротранспорта, ТЭЦ, ГЭС, АЭС, ГРЭС;
- гражданская и военная авиация, речной и морской флот, судостроение и самолетостроение;

- кабельные и воздушные системы электропередачи телекоммуникаций и связи промышленных предприятий, учреждений, жилищных массивов;

- кабельное телевидение и компьютерные сети.

# 3.2 *Условия окружающей среды*

 Условия эксплуатации соответствуют группе 4 (по климатическим воздействиям) и группе 3 (по механическим воздействиям) ГОСТ 22261-94.

- рабочая температура окружающей среды от минус 10 до 55<sup>°</sup>С;

- относительная влажность воздуха 90% при температуре 30°С.

#### 3.3 *Состав прибора*

Состав прибора указан в таблице 1.

#### Таблица 1

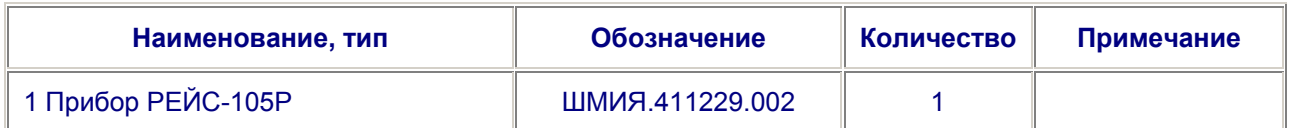

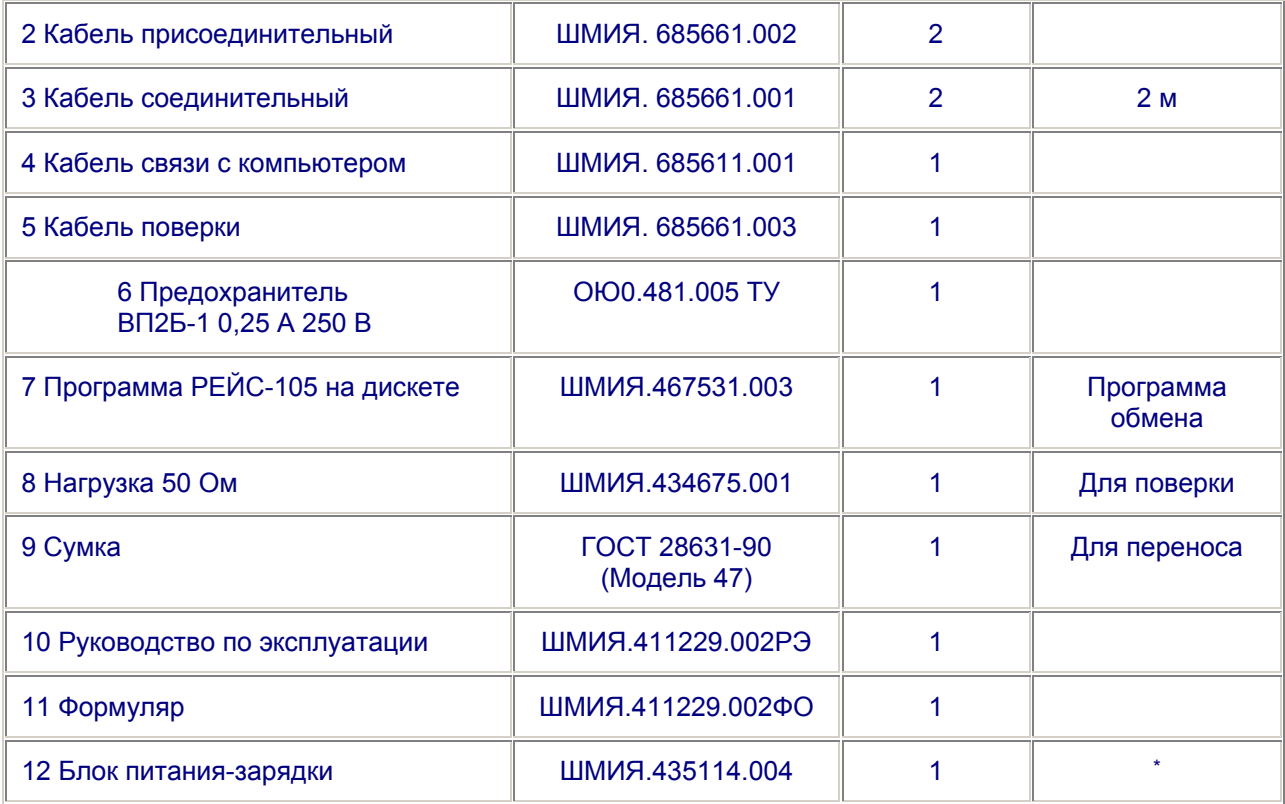

Примечание. \* Поставляется по отдельному заказу.

#### 3.4 *Технические характеристики*

Технические характеристики прибора указаны в таблице 2.

# Таблица 2

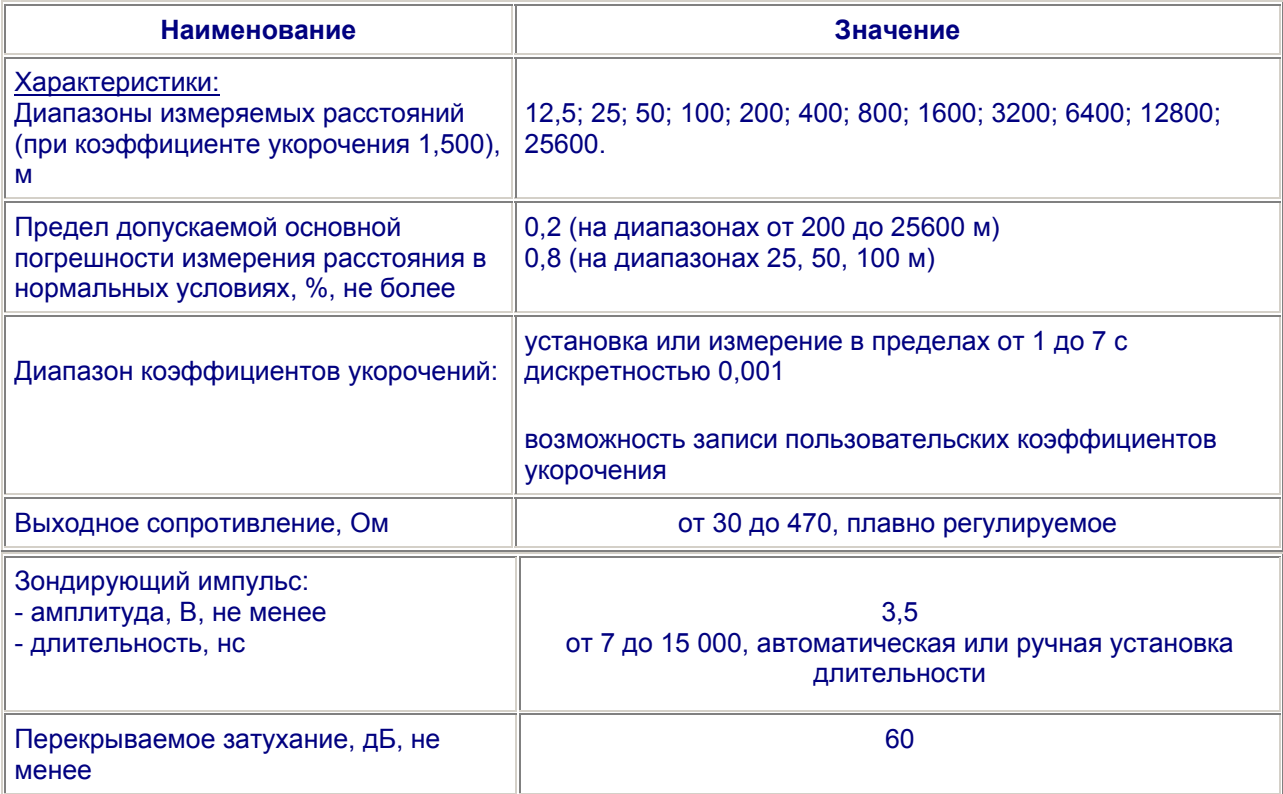

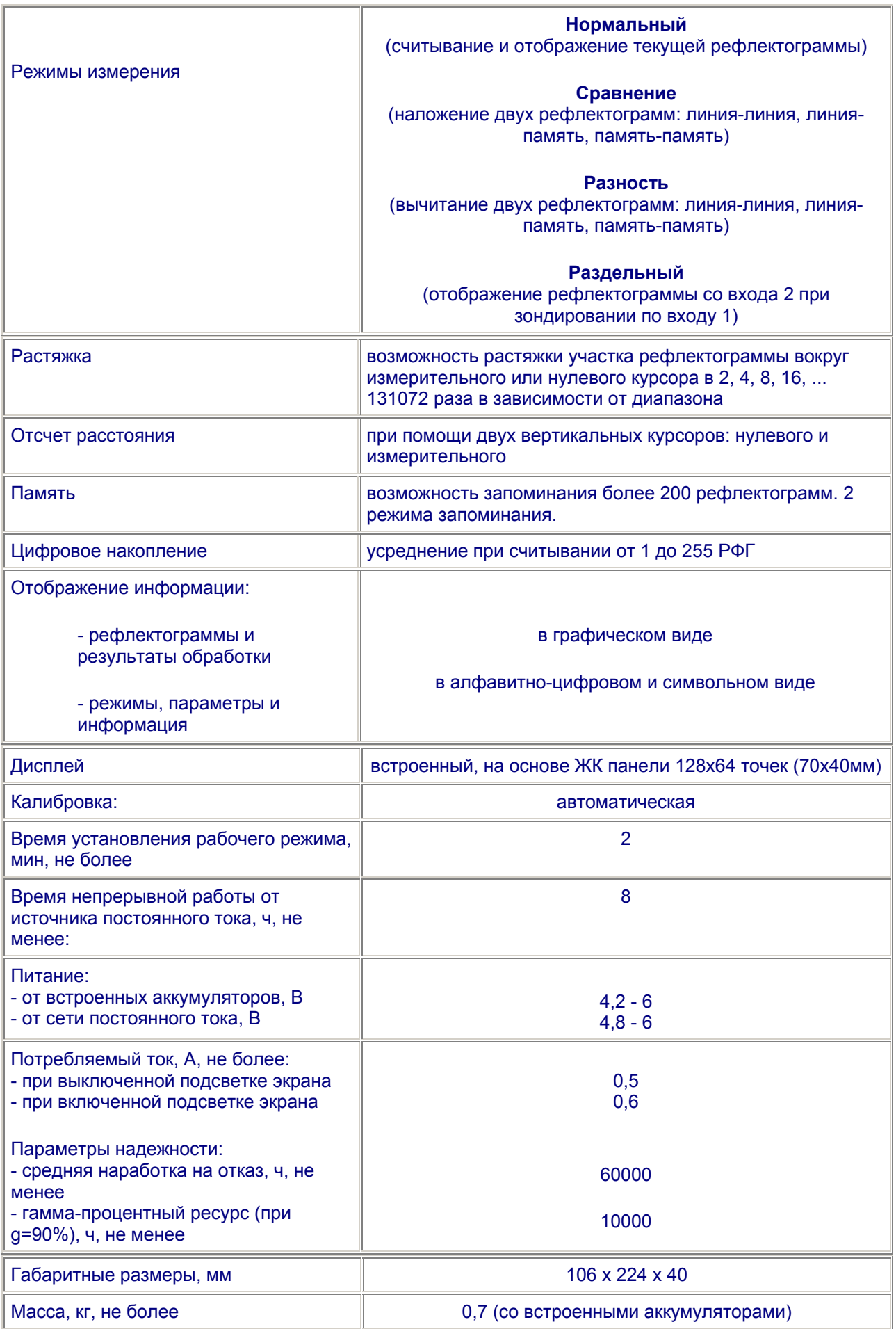

#### 3.5 Устройство и работа прибора

В основу работы прибора положен метод импульсной рефлектометрии (локационный метод, метод отраженных импульсов). Сущность метода импульсной рефлектометрии заключается в зондировании кабеля (двухпроводной линии) импульсами напряжения, приеме импульсов, отраженных от места повреждения и неоднородностей волнового сопротивления, выделении отражений от места повреждений на фоне помех (случайных и отражений от неоднородностей линий) и определении расстояния до повреждения по временной задержке отраженного импульса относительно зондирующего.

Основную сложность и трудоемкость при методе импульсной рефлектометрии представляет выделение отражения от места повреждения на фоне помех.

Метод импульсной рефлектометрии базируется на физическом свойстве бесконечно длинной однородной линии, согласно которому отношение между напряжением и током введенной в линию электромагнитной волны одинаково в любой точке линии. Это соотношение W = U/I имеет размерность сопротивления и называется волновым сопротивлением линии.

Для определения расстояния до места повреждения (неоднородности волнового сопротивления) в линию посылают импульс, измеряют интервал tx - время двойного пробега этого импульса до места повреждения, и рассчитывают расстояние до места повреждения Lx по формуле:

$$
Lx = tx^*(V/2)
$$
 (1)

где V - скорость распространения импульса в линии.

Отношение амплитулы отраженного импульса Uo к амплитуле зонлирующего импульса Uз обозначают коэффициентом отражения Котр:

$$
Korp = Uo/U3 \qquad (2)
$$

Отражение появляется в тех местах, где волновое сопротивление отклоняется от своего среднего значения: у муфт, у мест изменения сечения, у мест сжатия кабеля, в месте утечки, в месте обрыва, короткого замыкания, в месте ответвления, в конце кабеля и т.д.

В месте подключения прибора также возникают переотражения сигналов от выходного сопротивления генератора зондирующих импульсов, если оно не равно волновому сопротивлению измеряемой линии. В зависимости от соотношения выходного сопротивления генератора зондирующих импульсов и волнового сопротивления линии изменяется полярность и амплитуда переотражений, которая может оказаться соизмеримой с амплитудой отражений. Поэтому операция согласования выходного сопротивления генератора с волновым сопротивлением линии должна проводиться обязательно.

Затухание зондирующих импульсов в линии существенно влияет на отраженный сигнал. Затухание линии определяется ее геометрической конструкцией, материалом проводников и изоляции и является частотно-зависимым, следствием чего является изменение зондирующих импульсов при их распространении по линии как по амплитуде, так и по длительности ("расплывание").

"Расплывание" импульса и уменьшение его амплитуды (тем больше чем длиннее линия) затрудняют точное отыскание повреждения. Поэтому обязателен правильный выбор параметров зондирующего импульса в соответствии с длиной и частотной характеристикой затухания линии. Критерием правильного выбора параметров зондирующего импульса является минимальное "расплывание" и максимальная амплитуда отраженного сигнала.

Зондирующий и отраженные импульсы воспроизводятся на жидкокристаллическом экране. образуя рефлектограмму линии (рисунок 2).

 Отсутствие отраженного сигнала свидетельствует о точном согласовании системы с линией по волновому сопротивлению и отсутствии повреждений.

 При обрыве отраженный импульс имеет ту же полярность, что и зондирующий, при коротком замыкании отраженный импульс меняет полярность.

 Предельная амплитуда отраженного сигнала при полном отражении и отсутствии затухания (в начале линии) равна амплитуде зондирующего импульса. При изменении сопротивления линии в месте неоднородности от нуля (короткое замыкание) до бесконечности (обрыв) отраженный импульс меняет полярность и амплитуду.

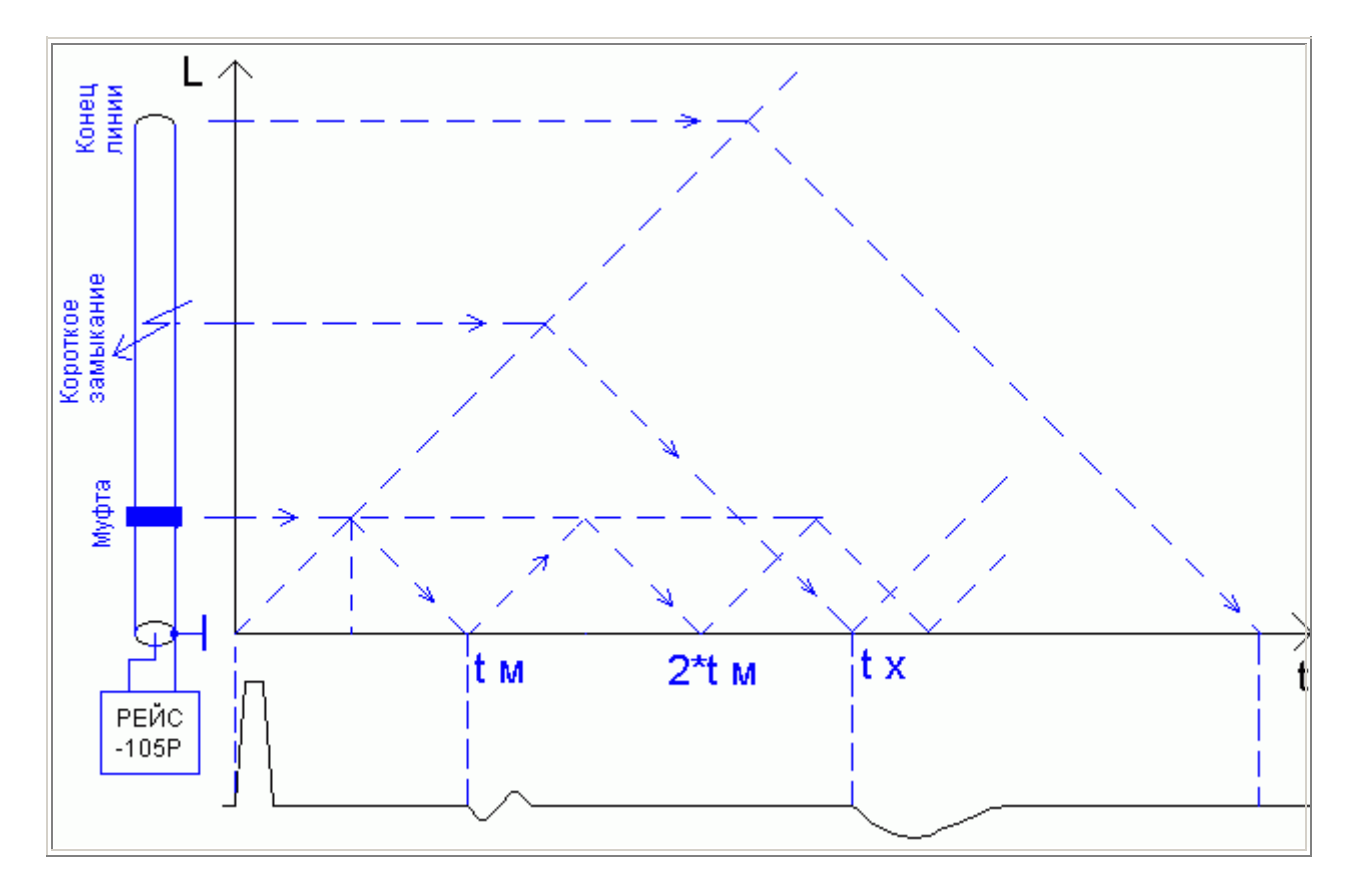

Рисунок 2 - Рефлектометрический метод определения места повреждения

Эквивалентные схемы повреждений в линии приведены на рисунке 3.

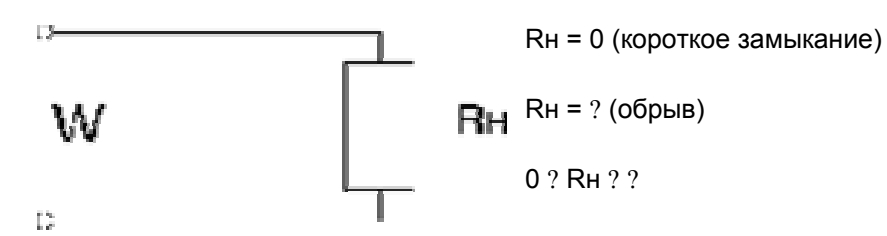

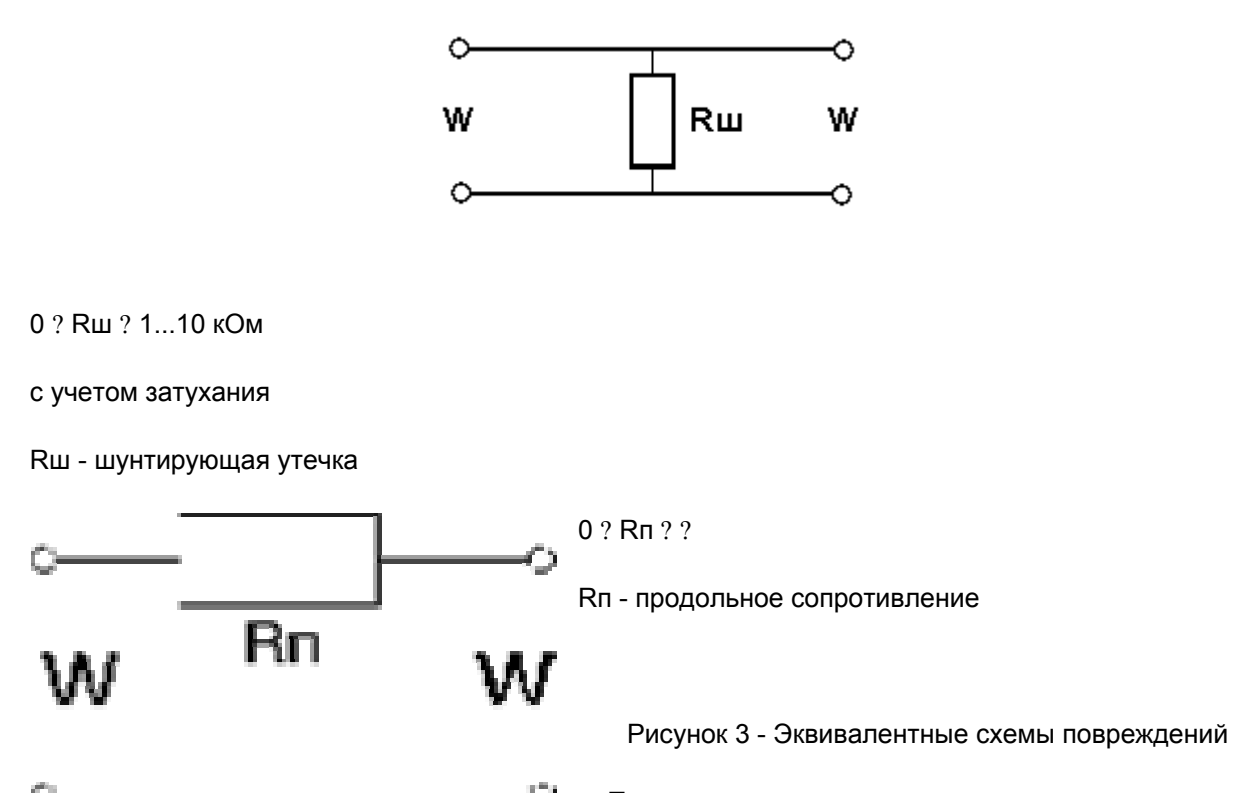

При зондировании линии короткими импульсами напряжения (длительность импульса намного меньше времени распространения импульса по линии) наблюдаются отражения от начала и конца распределенных неоднородностей, поэтому такое зондирование используется только для поиска локальных повреждений и крупных сосредоточенных неоднородностей волнового сопротивления. Короткий зондирующий импульс обеспечивает высокую разрешающую способность, которая определяется его длительностью.

Импульсный сигнал распространяется в линии с определенной скоростью, которая зависит от типа диэлектрика. Эта зависимость выражается в виде:

$$
V = \frac{c}{\gamma} = \frac{c}{\sqrt{\varepsilon}}\tag{3}
$$

где: с - скорость света,

у - коэффициент укорочения электромагнитной волны в линии,

 $\varepsilon$  - диэлектрическая проницаемость материала изоляции кабеля.

Коэффициент укорочения у показывает во сколько раз скорость распространения импульса в линии меньше скорости распространения в воздухе.

Точность определения расстояния до места повреждения зависит от точности установки коэффициента укорочения.

Величина у является справочной только для радиочастотных кабелей, для других типов кабелей не нормируется. Коэффициент укорочения можно определить методом импульсной рефлектометрии при известной длине кабеля. Числовые значения коэффициентов укорочения для кабелей и линий различных типов (до 64 коэффициентов с типом кабелей) могут быть записаны в память прибора изготовителем или самим потребителем и сохраняются там не менее 10 лет, в том числе при отключенном питании.

Для многожильных и многопарных кабелей коэффициент укорочения, волновое сопротивление и затухание различны для каждого варианта включения, поэтому рекомендуются включения прибора независимо от типа повреждения по схеме "жила - жила"; при повреждении одной из жил предусматривается схема "поврежденная жила - неповрежденная жила".

 При измерениях на воздушных линиях электропередачи с горизонтальным расположением проводов прибор следует подключать по схеме "средний провод - крайний провод" или "средний провод - земля".

 Включение по схеме "жила - оболочка" в кабеле позволяет выявить поврежденную жилу методом сравнения.

По соотношению величин отражения от повреждения и напряжения помех все отражения можно разделить на простые и сложные.

*Простое повреждение* - это такое повреждение кабельной линии, при котором амплитуда отражения от места повреждения больше амплитуды помех.

*Сложное повреждение* - это такое повреждение, для которого амплитуда отражения от места повреждения меньше или равна амплитуде помех. Помехи бывают асинхронные (аддитивные) и синхронные.

*Асинхронные помехи* не связаны с зондирующим сигналом и неоднородностями кабельной линии и вызваны наводками от соседних кабельных линий, от оборудования, транспорта, различной аппаратуры и т.п.

*Синхронные помехи* связаны с зондирующим сигналом и являются отражениями зондирующего сигнала от неоднородностей волнового сопротивления линии (отражения от кабельных муфт, ответвлений, кабельных вставок, неоднородностей кабельных линий технологического характера и др.).

 Основная масса кабельных линий (кроме кабелей связи) не предназначены для передачи коротких импульсных сигналов, используемых при методе импульсной рефлектометрии. Поэтому таким кабельным линиям присуще большое количество синхронных помех.

 При измерениях кабельных линий методом импульсной рефлектометрии асинхронные и синхронные помехи присутствуют одновременно.

 Асинхронные помехи (кроме помех импульсного характера), как правило, имеют одинаковые величины, независимо от того, с какого конца кабельной линии ведется измерение.

 Синхронные помехи имеют различную величину в зависимости от многих факторов: длины кабельной линии, затухания импульсных сигналов, удаленности места повреждения и мест неоднородностей волнового сопротивления кабельной линии, точности согласования выходного сопротивления импульсного рефлектометра с волновым сопротивлением линии и др. Поэтому отражения от одной и той же неоднородности могут иметь различные величины при измерении с разных концов линии.

 Если хотя бы предположительно известно, к какому концу кабельной линии ближе может быть расположено место повреждения, то для измерений нужно выбирать именно этот конец КЛ. В других случаях желательно проводить измерения последовательно с двух концов КЛ.

 Даже такие повреждения как "короткое замыкание" и "обрыв", дающие максимальные отражения зондирующего сигнала, не всегда можно легко обнаружить. При большом затухании и больших неоднородностях волнового сопротивления амплитуда отражения от удаленных повреждений зачастую меньше, чем отражение от близко расположенных неоднородностей волнового сопротивления. Поэтому такое повреждение может быть сложным для обнаружения.

Как правило, сложные повреждения встречаются значительно чаще простых.

 Перевод повреждений из разряда сложных в разряд простых возможен за счет применения различных методов обработки информации, полученной при измерениях методом импульсной рефлектометрии. Анализ РФГ осуществляется встроенным вычислительным устройством путем запоминания, сравнения, вычитания, аналого-цифровой отстройки от помех, согласования параметров системы с параметрами кабеля.

 Метод импульсной рефлектометрии позволяет определить такие места повреждения (ОМП) как: обрыв, короткое замыкания, низкоомные соединения жил или оболочки при сопротивлении утечки до нескольких десятков кОм (в зависимости от длины линии, затухания и помех), муфты, ответвления и т.д. При малых синхронных помехах возможно обнаружение повреждений и для более высоких значениях сопротивления утечки.

 Конструктивно прибор выполнен в виде законченного устройства с установленными в нем четырьмя аккумуляторами типа АА.

 Прибор выполнен в портативном пластмассовом корпусе, состоящем из верхней и нижней крышек и крышки для аккумуляторного отсека. Крышки крепятся друг к другу при помощи восьми самонарезных винтов, крышка для аккумуляторного отсека крепится к нижней крышке отдельным винтом.

 Электромонтаж выполнен на печатных платах с использованием транзисторов, интегральных микросхем зарубежного и отечественного производства.

 На верхней крышке под специальным защитным стеклом встроена жидкокристаллическая панель размером 128х64 точки, предназначенная для отображения информации. Ниже нее находятся три многофункциональных кнопки управления.

 На нижней крышке возле аккумуляторного отсека расположены вставка для предохранителя защиты входа и движковый переключатель входов прибора. В передней части находятся два разъема входа-выхода, потенциометр с ручкой согласования выходного сопротивления и выведенный под шлиц потенциометр ручной подстройки минимальной длительности зондирующего импульса. В задней части расположены разъем подключения блока питаниязарядки и разъем для подключения внешних устройств.

Прибор и ЗИП укладываются в переносную сумку.

# **4 Подготовка прибора к работе**

#### 4.1 *Подготовка к работе*

 4.1.1 *По степени защиты от поражения электрическим током* прибор относится к классу защиты III. В приборе отсутствуют напряжения, опасные для жизни.

#### 4.1.2 *Все измерения необходимо производить на отключенной с обеих сторон линии.*

 Во избежание выхода прибора из строя необходимо предварительно разрядить линию, замкнув жилы между собой и на заземляющее устройство.

#### 4.1.3 *Объем и последовательность внешнего осмотра прибора.*

При внешнем осмотре прибора проверить:

- комплектность прибора согласно подразделу "Состав прибора";

- отсутствие механических повреждений корпуса, регулировочных и соединительных элементов по причине некачественной упаковки или неправильного транспортирования;

- крепление органов управления, регулирования и подсоединительных элементов.

#### 4.1.4 *Правила и порядок осмотра рабочего места.*

 В помещении, где работают с прибором, не должно быть источников сильных электрических и магнитных полей. Прибор не должен подвергаться вибрации, сотрясениям.

#### **5 Средства измерений**

Средства измерений необходимые при поверке и ремонте приведены в таблице 3.

#### Таблица 3

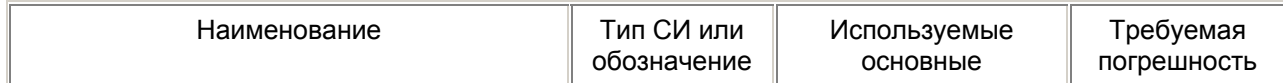

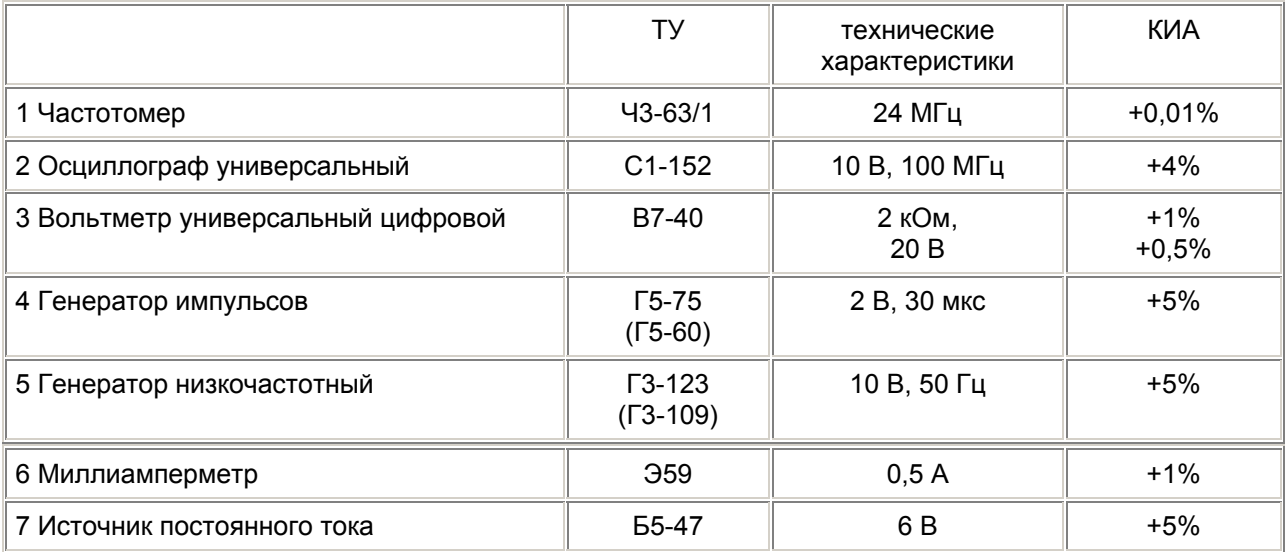

Примечание. Допускается использование другой аппаратуры, обеспечивающей необходимую точность измерений.

# **6 Порядок работы**

#### 6.1 *Меры безопасности при работе с прибором.*

 По степени защиты от поражения электрическим током прибор относится к классу защиты III. В приборе отсутствуют напряжения, опасные для жизни.

 Все измерения необходимо производить на отключенной с обеих сторон линии. Во избежание выхода прибора из строя необходимо предварительно разрядить линию, замкнув жилы между собой и на заземляющее устройство.

#### 6.2 *Расположение органов настройки и включения прибора.*

 Все органы управления прибором показаны на рисунке 4, а их назначение и маркировка приведены в таблице 4.

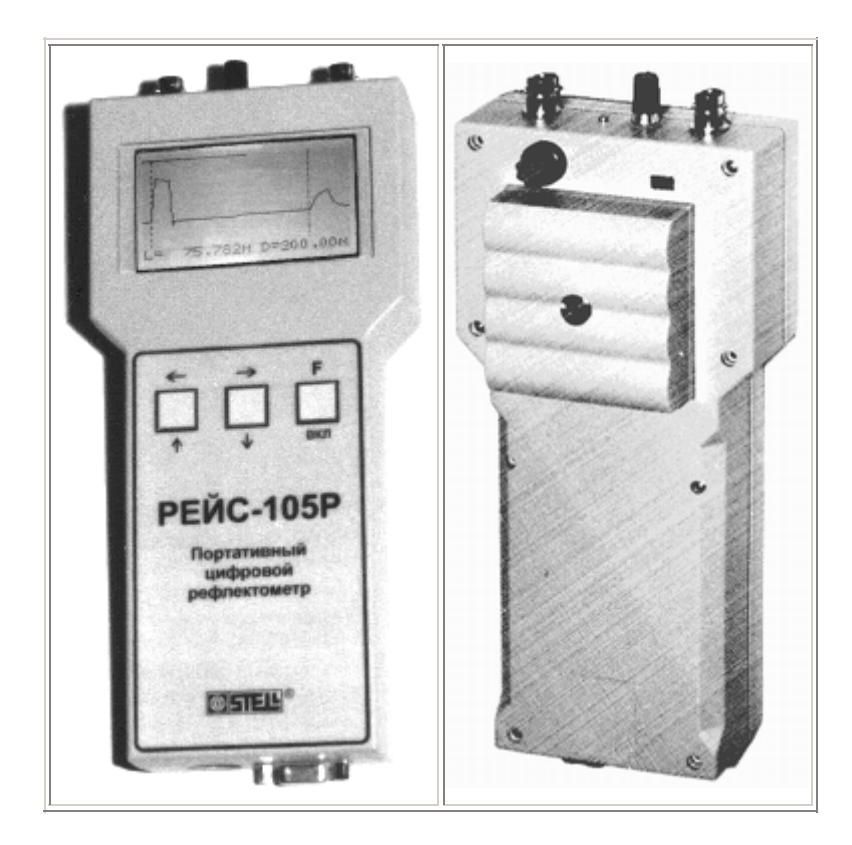

#### Рисунок 4

### Таблица 4

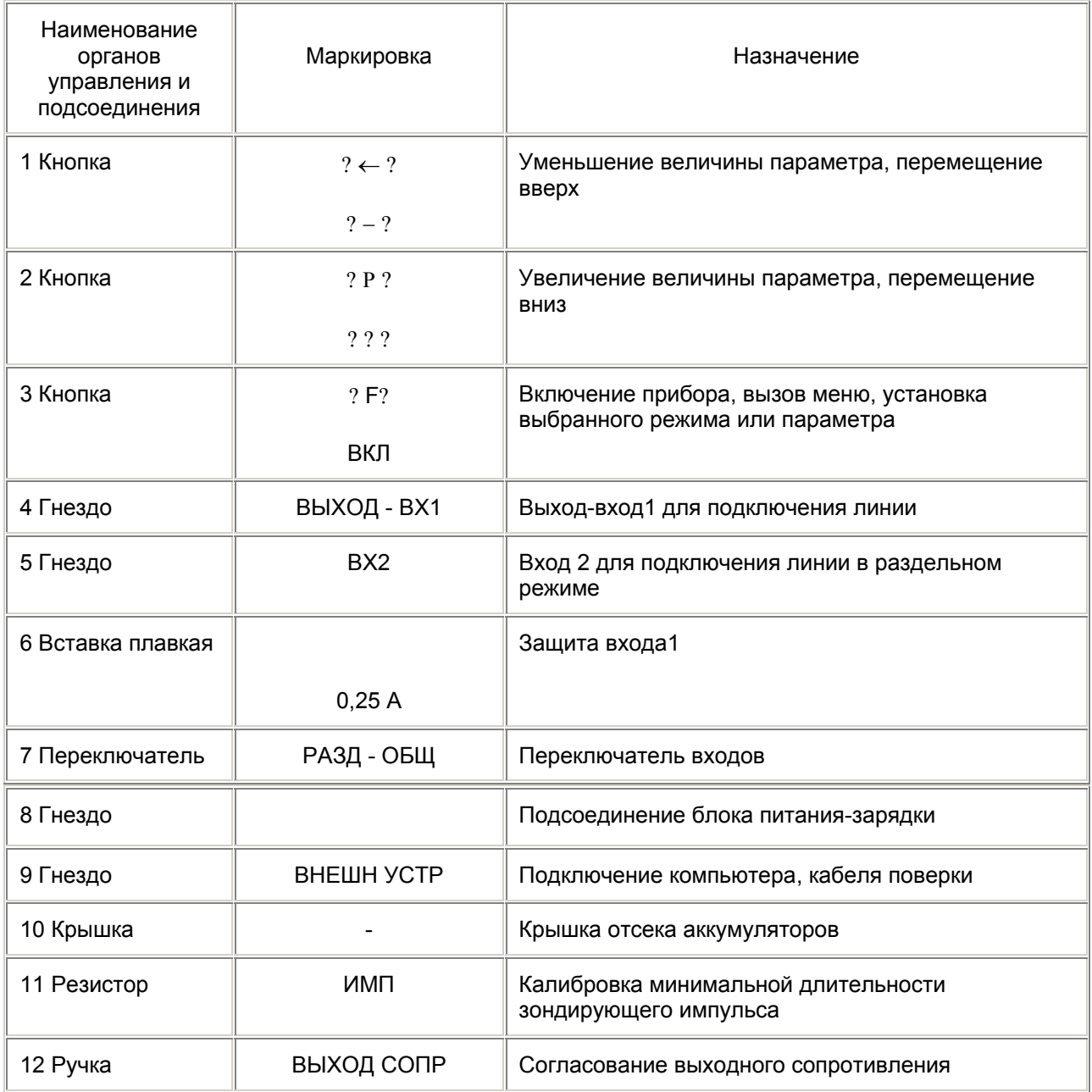

#### 6.3 *Сведения о порядке подготовки к проведению измерений.*

 6.3.1 Прибор, находившийся в предельных климатических условиях, до включения выдержать в нормальных климатических условиях в течении не менее 1ч.

 6.3.2 Перед началом работы с прибором от аккумуляторов необходимо проконтролировать напряжение на аккумуляторах путем включения прибора (п.6.3.4 РЭ). При индикации признака разряда аккумуляторов необходимо произвести их заряд (п.6.3.19 РЭ).

 6.3.3 При питании от внешнего источника убедиться в соответствии напряжения питания прибора напряжению питающей сети 4,8 - 6 В.

 6.3.4 При питании от сети переменного тока подключите блок питания-зарядки к гнезду 8 (рисунок 4 РЭ).

Для включения прибора нажмите кнопку ? F? три раза с выдержкой между нажатиями не более 1

с.

При третьем нажатии удерживайте кнопку ? F? до включения прибора и появления на экране картинки (рисунок 5).

 Если прибор не включился, то возможно время выдержки между нажатиями было более 1 с или количество нажатий больше трех. Для включения прибора выполните правильные действия.

 После окончания калибровки прибор выйдет в режим измерения с параметрами, записанными в пользовательской установке памяти (п. 6.4.1.7 РЭ).

 6.3.5 Критерием правильности функционирования является наличие на экране картинки с мигающим в правом верхнем углу значком в виде прямоугольного импульса (рисунке 6).

 При питании от встроенных аккумуляторов, при их разряде до 4,2 В в правом верхнем углу экрана появляется предупреждающий значок в виде батарейки (рисунок 7), через 1 мин после появления которого прибор автоматически отключается.

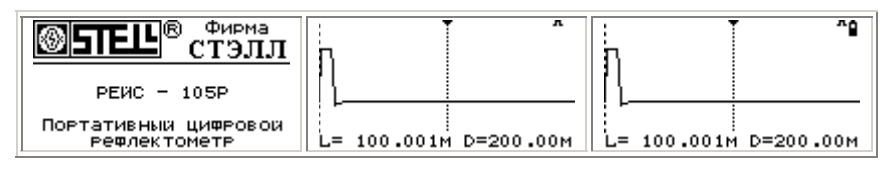

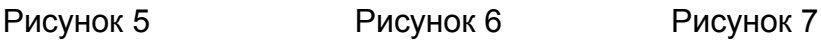

 При отсутствии нажатий на кнопки управления в течение 4 мин в правом верхнем углу экрана появляется предупреждающий значок в виде песочных часов (рисунок 8), через 20 секунд после появления которого прибор автоматически отключается.

 При следующем включении прибор автоматически возвращается к прежнему режиму с сохранением всех параметров. При нажатии кнопки ?  $\leftarrow$  ? или кнопки ? Р ? активный курсор, отмеченный вверху треугольным значком, должен смещаться в соответствующем стрелке направлении.

6.3.6 При нажатии кнопки ? F? на экране появится основное меню (рисунок 9).

 Для выбора пункта меню, изменения параметров и перемещения курсоров используйте кнопки ?  $\leftarrow$  ?, ? Р ?. Выбрав нужный пункт, нажмите кнопку ?  $F$ ?. Вызов основного меню также производится нажатием кнопки ? F? .

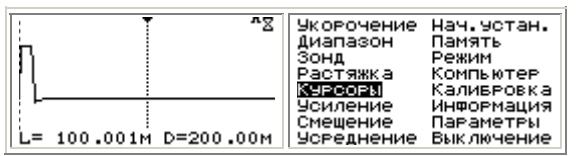

Рисунок 8 Рисунок 9

 6.3.7 При вызове пункта "Укорочение" появится меню, в верхней строчке которого указан текущий коэффициент укорочения (рисунок 10). В пункте "Ручная установка" с клавиатуры устанавливается коэффициент укорочения. Проверьте возможность изменения коэффициента укорочения в диапазоне от 1.000 до 7.000. Установите его значение равным 1.500 (рисунок 11).

 6.3.8 *Изменение диапазона измерения расстояния* производится после выбора пункта "Диапазоны" в основном меню. Проверьте возможность изменения диапазона от 12,5 до 25600 м (рисунок 12).

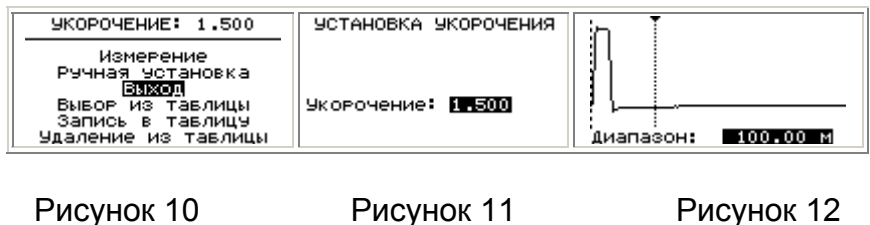

 6.3.9 *Изменение длительности зондирующего импульса* (зонда) при изменении диапазона расстояний происходит автоматически пропорционально диапазону (рисунок 13). Процент временного соотношения длительности зонда и диапазона устанавливается в режиме настроек (п. 6.4.1.7). Режим фиксированной длительности ЗИ устанавливается после выбора пункта "Зонд" в основном меню нажатием кнопок  $? \leftarrow ?$ ,  $?$  Р  $?$ . Проверьте изменение длительности ЗИ (рисунок 14). Для возврата в режим автоматической установки длительности необходимо одновременно нажать кнопки  $? \leftarrow ?$ ,  $?$  Р  $?$ .

 6.3.10 *Включение растяжки* относительно активного курсора производится после выбора пункта "Растяжка" в основном меню. В верхней строке экрана символически показывается часть диапазона, отображаемого на весь экран. Убедитесь в возможности изменения величины растяжки с коэффициентом 2. (рисунок 15).

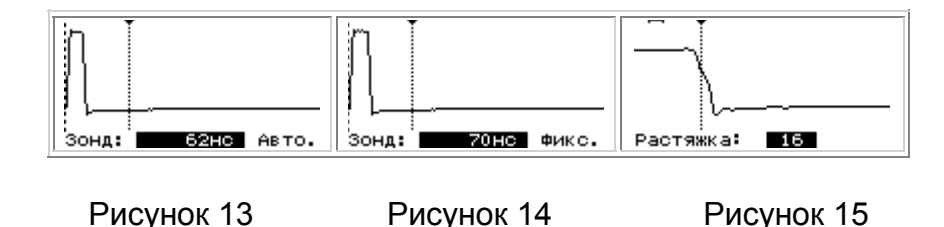

Для удобства просмотра РФГ при одновременном нажатии на кнопки ?  $\leftarrow$  ? . ? Р ? изображение сдвигается таким образом, что текущий курсор оказывается в центре экрана. Пределы установки растяжки приведены в таблице 5.

Диапазон (м) Растяжка (раз) Диапазон (м)  $\parallel$  Растяжка (раз) 12,5 1...64 800 1...4096 25 1...128 1600 1...8192 50 1...256 3200 1...16384 100 | 1...512 | 6400 | 1...32768 200 1...1024 12800 1...65536 400  $\parallel$  1...2048  $\parallel$  25600  $\parallel$  1...131072

Таблица 5

 6.3.11 *Активизация нулевого или измерительного курсора* производится после выбора пункта "Курсоры" в основном меню. Нажатием кнопки ? F? проверьте выбор в качестве активного нулевого (рисунок 16) и измерительного (менее разряженная штриховая вертикальная линия) курсора (рисунок 17).

 6.3.12 *Изменение усиления* производится после выбора пункта "Усиление" в основном меню. Проверьте возможность изменения усиления до 60 дБ с шагом 6 дБ (рисунок 18).

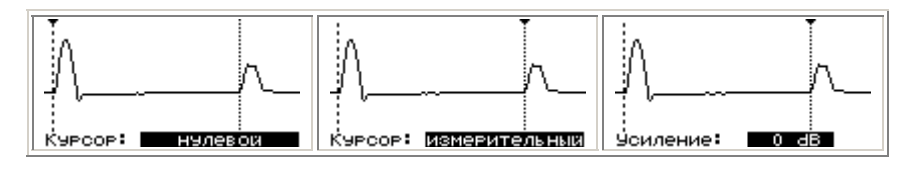

Рисунок 16 Рисунок 17 Рисунок 18

 6.3.13 *Изменение смещения* по вертикали производится после выбора пункта "Смещение" в основном меню. Пределы изменения смещения отображаются в процентах (рисунок 19). Проверьте возможность смещения РФГ по вертикали.

 6.3.14 В пункте "Информация" основного меню хранятся реквизиты для связи с разработчиком, изготовителем, поставщиками и сервисным центром по обслуживанию приборов (рисунок 20).

 6.3.15 В пункте "Параметры" основного меню можно одновременно просмотреть на экране все установленные параметры (рисунок 21).

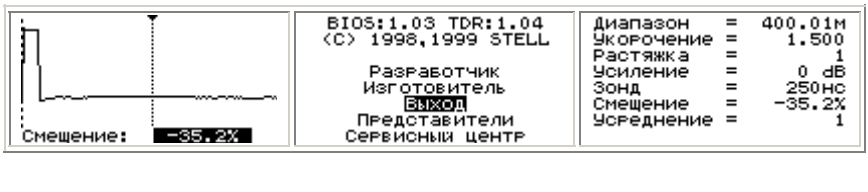

Рисунок 19 Рисунок 20 Рисунок 21

 6.3.16 При отсутствии нажатий на кнопки управления в течение 4 мин в правом верхнем углу экрана появляется предупреждающий значок в виде песочных часов (рисунок 8), через 20 с после появления которого прибор автоматически отключается.

Выключать прибор нужно в пункте "Выключение" основного меню.

 6.3.17 При питании от встроенных аккумуляторов, при их разряде до 4,2 В, в правом верхнем углу экрана появляется предупреждающий значок в виде батарейки. В этом случае необходимо произвести выключение прибора и зарядить аккумуляторы или подключить питание от внешнего источника тока.

 6.3.18 Перечень возможных неисправностей прибора в процессе подготовки и рекомендации по действиям при их возникновении.

Перечень возможных неисправностей приведен в таблице 6.

Таблица 6

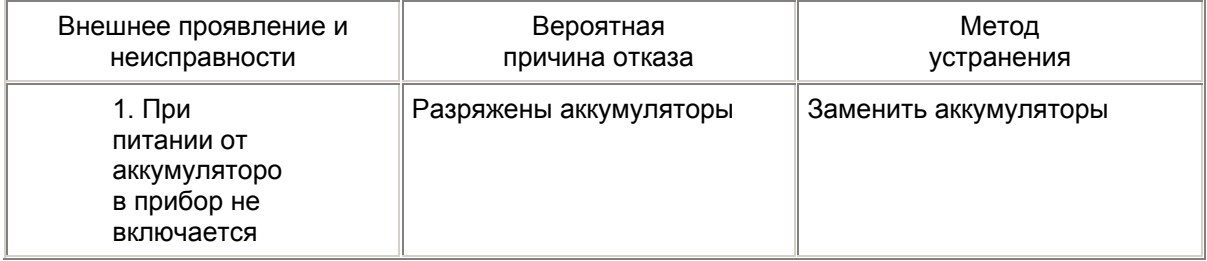

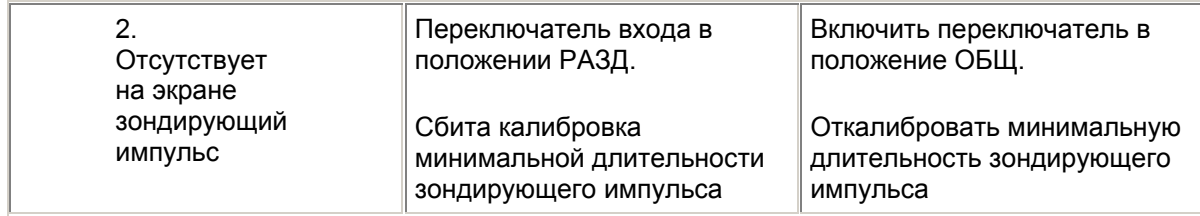

 6.3.19 Указания по контролю напряжения на аккумуляторах в процессе их эксплуатации и заряда.

 При индикации признака разряда аккумуляторов необходимо произвести заряд аккумуляторов (например, блоком питания-зарядки, поставляемым НПП "СТЭЛЛ") в следующем порядке: - подключить разъем блока питания-зарядки (рисунок 22) к соответствующему гнезду прибора;

- подключить блок питания-зарядки к сети питания 220 В 50Гц.

 Заряд аккумуляторов индицируется свечением красного и зеленого светодиодов на блоке питания-зарядки. После окончания заряда зеленый светодиод гаснет.

 При работе прибора от блока питания-зарядки от сети 220 В заряд аккумуляторов осуществляется автоматически.

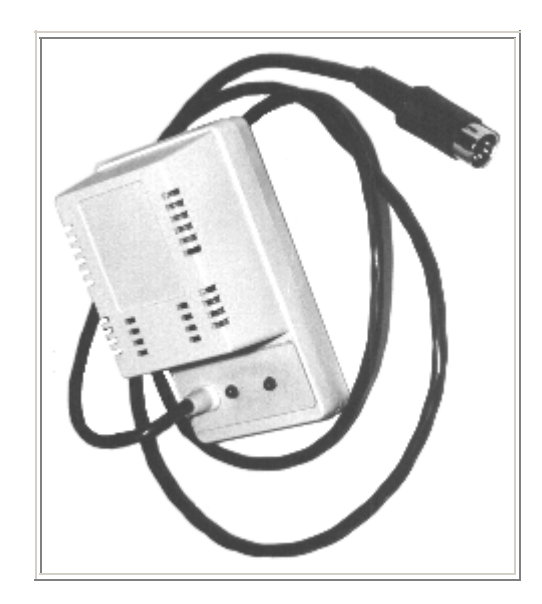

Рисунок 22

# 6.4 *Порядок проведения измерений*

# 6.4.1 *Порядок действий при выполнении задач применения прибора.*

 6.4.1.1 *Выбор и установка коэффициента укорочения*. При измерении расстояния до неоднородности или длины линии необходимо установить коэффициент укорочения, соответствующий данному типу линии.

 В пункте "Укорочение" основного меню в режиме "Выбор из таблицы" можно просмотреть и выбрать коэффициент укорочения измеряемого кабеля (рисунок 23).

Если необходимого типа кабеля в таблице нет, новое значение коэффициента укорочения можно установить в режиме "Ручная установка" и записать в таблицу в режиме "Запись в таблицу" для уже имеющегося типа КЛ или с присвоением нового имени (рисунок 24) с максимальной длиной 14 знакомест (рисунок 25).

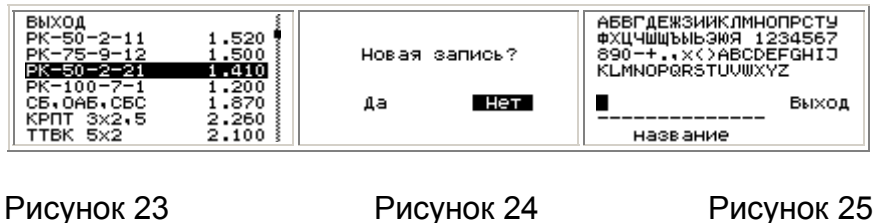

 Стирание ненужной информации производится в режиме "Удаление из таблицы". Выход в режим измерения осуществляется через строку "Выход" меню. В случае отсутствия каких-либо данных коэффициент укорочения может быть определен экспериментально (п. 6.4.1.6 д).

> Прим ечани е - При измен ении коэф фици ента укоро чения диапа зон измер ения расст ояния измен яется. Чем боль ше коэф фици ент укоро чения , тем мень ше диапа зон.

# 6.4.1.2 *Автоматическое измерение длины кабеля на бухте или барабане.*

# *Выбор диапазона измерений расстояний*

 В приборе реализована возможность автоматической установки диапазона по расстоянию до отраженного сигнала максимальной амплитуды. Для этого необходимо выбрать режим "Автопоиск" в пункте "Режим" основного меню (рисунки 26, 27).

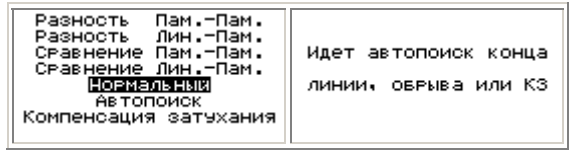

# Рисунок 26 Рисунок 27

 Диапазон измерения устанавливается таким образом, чтобы РФГ линии укладывалась на экране прибора. В этом режиме производится автоматическое измерение расстояния до конца линии (места обрыва, короткого замыкания) и отображение его на экране. Этот режим очень удобен при измерении длины кабеля на барабане или в бухте.

 Прибор правильно выполнит измерение длины кабеля как в случае разомкнутого на конце, так и короткозамкнутого противоположного конца кабеля. Измеряемый кабель может быть самым разнообразным: одножильный коаксиальный с металлической оплеткой, силовой двух-, трех-, четырех- и многожильный, с броней и без брони, телефонный с различным количеством жил, кабели с разным типом изоляции и разной конструкции. Основное требование чтобы кабель имел минимум два металлических проводника (включая оплетку или экран). Кроме того, кабель должен быть отключен от всех питающих или информационных сетей.

 Для правильной работы прибора в режиме автоматического измерения длины кабеля на барабане или в бухте необходимо выполнить следующее.

- Несколько раз кратковременно соедините между собой выбранные для измерения жилы кабеля (или жилу и броню). Эти соединения можно выполнить также при помощи любой металлической перемычки или проводника.

- Это страховочное действие, которое нужно выполнять всегда перед измерениями на кабеле, что особенно актуально при измерениях на проложенных кабелях, и необходимо для исключения любого попадания напряжения с подключаемого кабеля на вход прибора.

- Вероятнее всего на кабеле в барабане или на бухте никаких потенциалов не будет, но все-таки Вы будете уже более уверены, что никакого вредного влияния на прибор не произойдет.

> Включите прибор. Подключите прибор к выбранным жилам кабеля.

 При автоматическом определении длины кабеля, для подключения прибора к кабелю по возможности используйте короткий присоединительный кабель, входящий в комплект поставки прибора. Это уменьшит погрешность автоматического измерения длины кабеля.

> Установите коэффициент укорочения, соответствующий типу кабеля.

При помощи ручки "ВЫХОД СОПР" на приборе выполните согласование выходного сопротивления прибора с волновым сопротивлением кабеля.

 Простой признак проверки наличия указанного согласования - на экране прибора Вы должны видеть рефлектограмму кабеля, которая содержит зондирующий импульс (слева, в начале рефлектограммы) и только один импульс, отраженный от конца кабеля.

 Если отраженных импульсов несколько (обычно имеют убывающую амплитуду одинаковой или разной полярности), то вращением ручки "ВЫХОД СОПР" по часовой стрелке или против часовой стрелки добейтесь наличия только одного отраженного импульса.

Войдите в основное меню.

Выберите в основном меню пункт "Режим".

В появившемся меню выберите пункт "Автопоиск".

 На экране появится сообщение об автопоиске. Если прибор не подключен к кабелю или кабель имеет слишком большую длину, то прибор сообщит об этом и автоматически возвратится в режим "Нормальный" без определения длины.

 При успешном определении длины линии прибор автоматически установит необходимый диапазон измерения. Также автоматически будет установлен нулевой курсор на начало зондирующего импульса, а измерительный курсор автоматически будет установлен на начало отраженного импульса.

 На экране прибора слева внизу появится измеренная длина кабеля, например в виде: L= 149**.**514м.

 Вы можете убедиться в правильности автоматического измерения длины кабеля, проверив правильность установки нулевого курсора на начале фронта зондирующего импульса и правильности установки измерительного курсора на начале отраженного импульса.

 В случае недостаточной точности автоматической установки курсоров, более точную установку выполните вручную.

*Примечание. Режим "Автопоиск" иногда можно использовать для автоматического измерения расстояния до места повреждения в кабельной линии. Однако в этом случае для правильного определения расстояния необходимо обязательно убедиться, что отражение от места повреждения на рефлектограмме имеет наибольшую амплитуду из всех отраженных импульсов. В противном случае прибор может измерить расстояние до какойнибудь неоднородности или муфты.*

 При включении питания прибор устанавливается в ручной режим, при котором выбор диапазона измерения производится оператором. Результат измерения будет более точным, если отсчет производится в конце диапазона измерения.

 Для детального исследования и более точного измерения расстояния до места повреждения в приборе предусмотрен режим растяжки диапазона вокруг курсора.

 В зависимости от установленного диапазона величина растяжки регулируется с коэффициентом 2 (таблица 5).

 6.4.1.3 *Согласование выходного сопротивления прибора с волновым сопротивлением измеряемой линии* производится ручкой <ВЫХОД СОПР> с помощью выведенного подстроечного потенциометра (рисунок 4, поз.12) в пределах от 30 до 470 Ом. Регулировку необходимо производить для устранения переотражений зондирующего сигнала от места подключения прибора к измеряемой линии.

Лучше это делать, включив диапазон расстояний следующий (больший) после установленного.

# 6.4.1.4 *Влияние длительности зондирующего сигнала.*

 При локализации мест повреждения длительность зондирующего импульса определяет разрешающую способность - минимальное расстояние между двумя неоднородностями или местами повреждений, когда отражения от них различимы каждое в отдельности, и дальность действия - максимальное удаление определяемого повреждения, когда наблюдается отраженный сигнал.

 В зависимости от амплитудно-частотной характеристики кабеля, определяемой его типом (погонным затуханием) и длиной, параметры отраженного сигнала при одинаковых параметрах зондирующего сигнала могут существенно отличаться друг от друга.

 Единообразный характер амплитудно-частотных характеристик кабельных линий (АЧХ КЛ) обеспечивает возможность согласования частотного спектра зондирующего импульса, определяемого длительностью, с АЧХ КЛ. Задача согласования сводится к подбору длительности зондирующего импульса, при которой основная часть амплитудного спектра отраженного импульса по основной части энергии (90%) расположена в той же полосе частот, что и спектр зондирующего импульса.

 В приборе предусмотрена возможность такого согласования посредством автоматического изменения длительности зондирующего импульса при переключении диапазона измерения расстояния. Имеется также возможность ручной установки длительности.

 Чем короче зондирующий импульс, тем выше разрешающая способность. Чем шире зондирующий импульс, тем больше дальность обнаружения повреждения.

 С ростом длительности зондирующего импульса при постоянной амплитуде повышается перекрываемое затухание, т.е. дальность измерений, так как увеличивается амплитуда отраженного импульса. Одновременно уменьшается разрешающая способность, так как отраженный импульс расшияется и отражения от соседних неоднородностей накладываются друг на друга.

# 6.4.1.5 *Перечень режимов работы прибора.*

# А) *Режим работы с памятью*.

 Запоминание и чтение информации осуществляется в пункте "Память" основного меню.

 В верхней строке отображается информация о наличии свободной памяти в процентах (рисунок 28).

 В режимах "Чтение" и "Удаление" можно выбрать файл соответственно для чтения или стирания информации (рисунок 29).

 *В режиме "Запись"* можно записать РФГ с дополнительной растяжкой 1:64 раз (рисунок 30). При этом максимальное значение возможной растяжки зависит от объема свободной памяти и установленного диапазона.

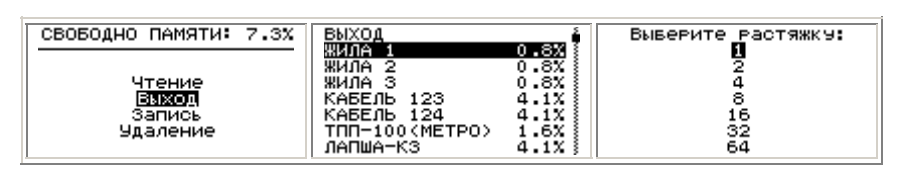

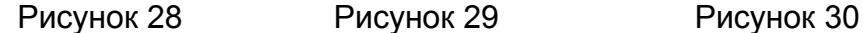

 Запись можно производить с усреднением от 1 до 255 раз (рисунок 31). При необходимости считывание с линии с усреднением можно прервать нажатием на любую кнопку и записать результат с усреднением, полученным до момента прерывания (рисунок 32). Новое имя присваивается РФГ аналогично записи коэффициента укорочения (рисунок 33).

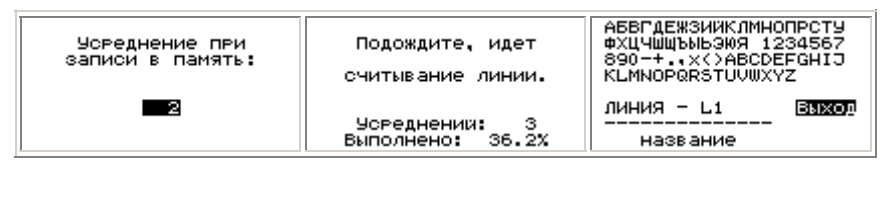

Рисунок 31 Рисунок 32 Рисунок 33

 Без растяжки можно записать более 200 РФГ с установленными и измеренными параметрами.

 б) При рассмотрении и анализе сложных РФГ, когда требуется локализация (выделение) повреждения на фоне помех различного происхождения, можно установить различные режимы работы прибора.

 *Режимы "Разность Пам.-Пам. (Лин.-Пам.)" и "Сравнение Пам.-Пам. (Лин.- Пам.)"* устанавливаются в пункте "Режимы" основного меню (рисунок 34), используются при необходимости подавления синхронных помех (переотражений от входа прибора, отражений от муфт, вставок, ответвлений), при которых амплитуда отражения от удаленного повреждения линии меньше амплитуды синхронных помех.

 Эти режимы наиболее эффективны в тех случаях, когда на одной трассе с поврежденной линией есть и неповрежденная линия, или если в памяти прибора хранится РФГ, снятая до повреждения.

 Для работы в режимах "Разность Лин.-Пам." И "Сравнение Лин.-Пам." Предусмотрена возможность настройки параметров прибора по параметрам РФГ, выбранной из памяти прибора (рисунок 35).

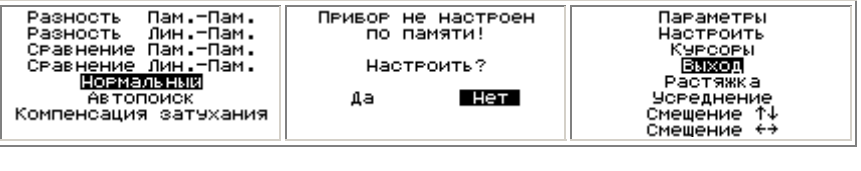

Рисунок 34 Рисунок 35 Рисунок 36

 В этих режимах можно смещать курсоры, устанавливать растяжку (но не более той, с которой хранится записанная в памяти РФГ), смещать по вертикали (рисунок 37) и по горизонтали РФГ с линии, просматривать параметры настройки, оставить настройку параметров из памяти при выходе в нормальный режим измерения (рисунок 36).

 В режимах "Разность Пам.-Пам." И "Сравнение Пам.-Пам." Выдается сообщение о несовместимости РФГ, если они записаны памяти с разными параметрами.

 В приборе имеется *режим "Компенсация затухания"* сигналов при их распространении в линии. Характеристики затухания рассчитываются автоматически по величине указанного отраженного сигнала.

 Для перехода к режиму <Компенсации затухания> нулевой курсор нужно установить на верхнюю точку зондирующего импульса, ближе к срезу, а измерительный - на верхнюю точку отраженного импульса, затухание которого нужно скомпенсировать (рисунок 38). Затем переходят к режиму "Компенсация затухания".

 При некорректной установке курсоров выдается сообщение о неправильности установки курсоров.

 При работе в режиме "Компенсация затухания" в правом верхнем углу экрана индицируется значок в виде уголка (рисунок 39).

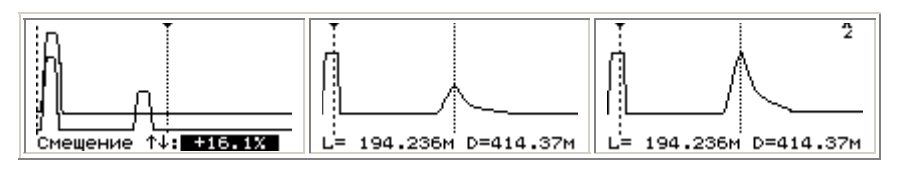

Рисунок 37 Рисунок 38 Рисунок 39

 в) *Режим "Усреднение"* используется при наличии в измеряемой линии несинхронных помех, наводок, импульсных, а также для подавления внутренних шумов при большом усилении.

 Количество усреднений устанавливается после выбора пункта "Усреднение" в основном меню (рисунок 40).

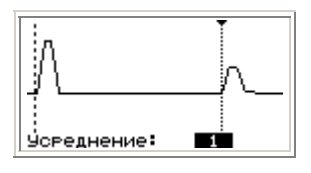

Рисунок 40

При увеличении количества усреднений время обновления РФГ соответственно возрастает. Максимальное количество усреднений - 255.

# г) Режим работы с компьютером.

Вся информация из памяти прибора РЕЙС-105Р может быть переписана в память компьютера по интерфейсу RS-232. В компьютере может быть произведена дополнительная обработка или создана <библиотека> рефлектограмм обслуживаемых линий.

Созданная <библиотека> обслуживаемых линий позволяет ускорить и упростить поиск места повреждения путем сравнения поврежденной линии с этой же линией из <библиотеки>. Обеспечиваются равные условия сравнения за счет автоматической установки параметров прибора по <библиотечным> данным.

Специальное программное обеспечение для компьютера позволяет считать данные из памяти прибора, записать данные в память прибора, растянуть или сжать рефлектограмму на экране компьютера, отображать таблицу коэффициентов укорочения, распечатать рефлектограмму и установленные в приборе параметры на принтере и т.д.

Описание работы прибора РЕЙС-105Р с компьютером приведено в руководстве пользователя программой обмена информацией (приложение А).

# 6.4.1.6 Определение места повреждения и параметров линии.

# а) Рекомендации по проведению измерений.

Точному определению места повреждения в линиях электропередачи и связи, которое производится трассовыми методами, должна предшествовать предварительная его локализация дистанционным методом. Это позволяет определить зону повреждения (в пределах погрешности измерения) и применить отдельные трассовые методы обнаружения только на небольших участках трассы с целью сокращения времени точного определения места дефекта.

Основными видами повреждений в системах электроснабжения и связи являются короткие замыкания и обрывы, признаками возникновения которых могут быть перекрытия или пробои в результате проведения земляных работ, пробоев молнии или перенапряжений, загрязнения изоляторов, нарушения изоляции животными, птицами и др.

Различные виды коротких замыканий представлены в таблице 7.

# Таблица 7

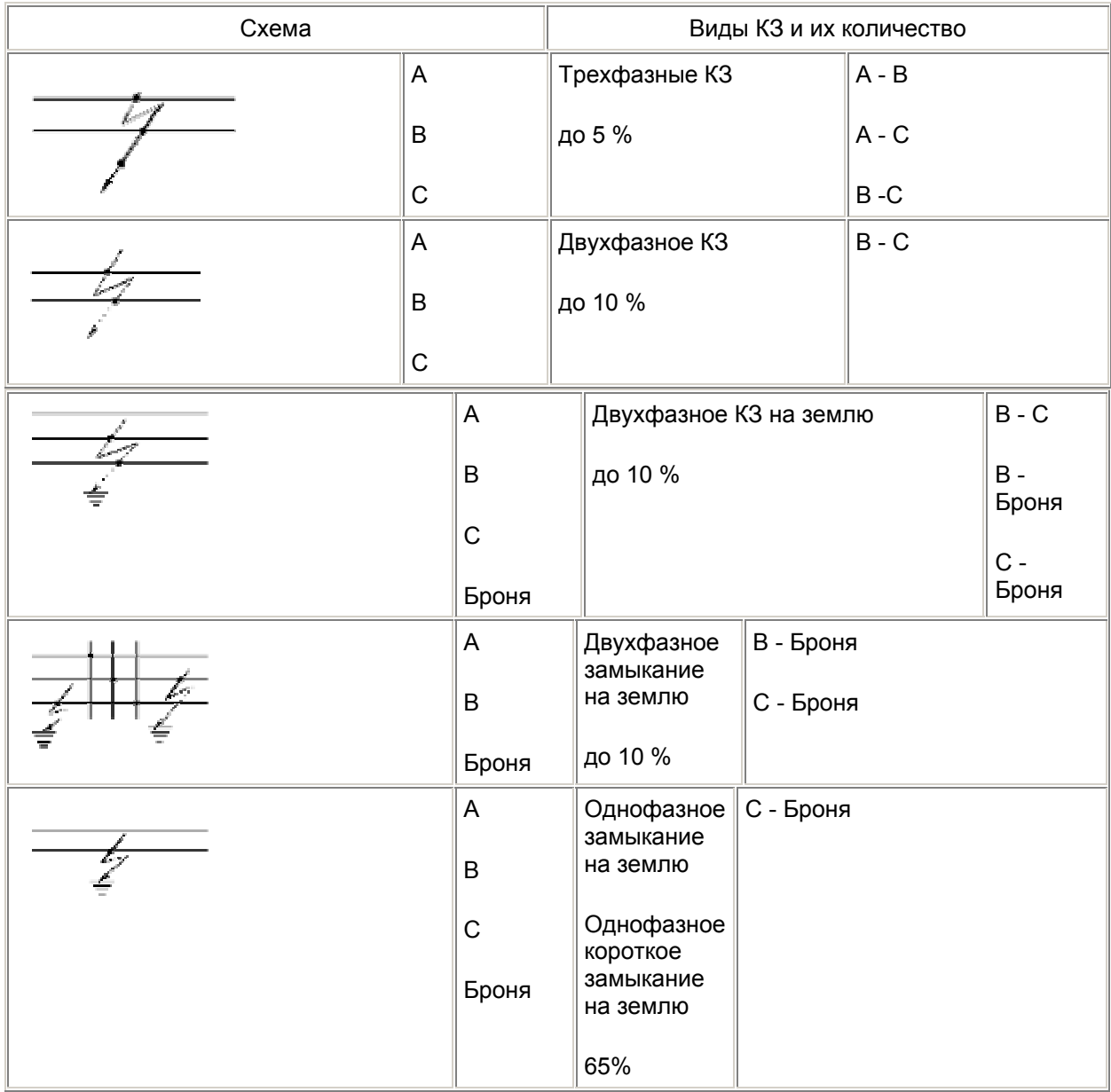

 Существенным признаком происшедшего короткого замыкания является снижение напряжения на линии и сопротивления изоляции.

 Проверка участка омметром должна быть обязательной во всех случаях, но часто бывает недостаточной; например, при КЗ в соединительных муфтах (о чем заранее неизвестно) через 20 - 30 мин после показания омметра о низком сопротивлении повреждение "заплывает" и показание омметра соответствует как бы исправному кабелю (сотни и тысячи МОм).

На КЛ и ВЛ часто возникают обрывы жил или проводов.

 Признаком этого является понижение напряжения между фазами (жилами) на участке за местом обрыва относительно питающей стороны. Такая линия после отключения ее от сети проверяется омметром: на одном конце все три жилы соединяют между собой, а на другом производят попарную проверку А - В, А - С, В - С; показание омметра значительно отличающееся от нулевого значения указывает на наличие обрыва.

 Основным приемом выделения поврежденных элементов (дефектов) является последовательное деление электрических цепей на части с логическим анализом результатов измерения напряжений и сопротивлений отдельных частей.

 После выявления дефектных линий (жил, фаз) омметром переходят к предварительному определению места повреждения (предварительной локализации дефекта) локационным методам.

#### б) *Последовательность операций при анализе рефлектограмм*.

 Ниже приведена последовательность операций при анализе сложных РФГ, позволяющих значительно уменьшить влияние синхронных и несинхронных помех:

- устанавливают коэффициент укорочения измеряемого кабеля;

- во избежание пропуска повреждения устанавливают диапазон измерения расстояния больше предполагаемой длины кабеля;

- проверяют согласование входного сопротивления прибора с волновым сопротивлением линии (пары);

- сглаживание отражений от муфт, ответвлений производят увеличением длительности ЗИ;

- затухание кабеля компенсируют включением режима "Компенсация затухания" или увеличением усиления;

- проводят сравнение РФГ одной линии (пары) при разных длительностях зондирующего импульса;

- на фоне несинхронных (аддитивных) помех устанавливается режим "Усреднение" и производится локация повреждения при различном количестве усреднений; - исключение синхронных помех (отражений от муфт, сжимов и т.д.) в многопарных,

многожильных кабелях производится включением режимов сравнения, вычитания и памяти;

- для обнаружения повреждения изоляции между жилами (парами) при измерении многожильных (многопарных) кабелей измерения проводятся с использованием отдельного входа (так называемый раздельный режим).

 При выявлении повреждения производят последнюю операцию определения места повреждения - измерение расстояния до повреждения.

в) *Отсчет расстояния до места повреждения* при

установленных при поиске параметрах в таблице параметров.

После локализации повреждения необходимо произвести отсчет расстояния. Точность измерения расстояния зависит от правильности установленного коэффициента укорочения.

Реальная точность отсчета расстояния зависит также от точности совмещения нулевого и измерительного курсоров с точкой перегиба РФГ в начале линии (началом фронта зондирующего сигнала) и местом повреждения (началом фронта отраженного сигнала).

Для снятия отсчета выведите РФГ на экран таким образом, чтобы на экране наблюдались зондирующий и отраженный от повреждения импульсы.

Совместите нулевой курсор с началом фронта ЗИ, а измерительный курсор - с началом отраженного импульса (рисунок 41, рисунок 42).

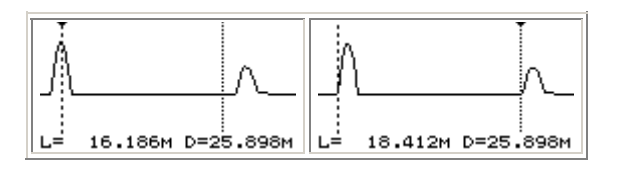

*Неправильная установка Правильная установка*

Рисунок 41 Рисунок 42

При окончательной установке курсоров в ячейке "L=" таблицы индицируется величина измеренного расстояния (между курсорами); в полученный результат входит длина присоединительного кабеля, если он использовался для подсоединения линии. Для повышения точности установки курсоров необходимо пользоваться растяжкой.

Если линия протяженная, а прибор указал место повреждения в конце ее, то для увеличения точности желательно произвести измерения с другого конца (на меньшем диапазоне абсолютная погрешность меньше).

# г) Измерение временной задержки производится аналогично измерению расстояния до повреждения или конца линии.

Установите величину коэффициента укорочения, равную 1.500, установите необходимый диапазон в соответствии с длиной линии.

Совместите нулевой с началом фронта ЗИ, при необходимости пользуясь растяжкой, а измерительный курсор с началом фронта отраженного импульса. Произведите отсчет времени задержки в микросекундах по показаниям "L= ":

$$
t \text{ saq.} = L \text{ (m)}/100. \tag{4}
$$

#### д) Измерение коэффициента укорочения в линиях известной длины.

Если есть кабель известной длины, а коэффициент укорочения не известен, то его можно определить следующим образом:

- подключить кабель к входу прибора:

- установить соответствующий для измерения длины диапазон измерения;

- выставить нулевой и измерительный курсоры на начало зондирующего и отраженного от конца кабеля импульсы;

- войти в режим "Измерение" пункта "Укорочение" основного меню.

Появится запрос о правильности установки курсоров (рисунок 43), при ответе "Да" с клавиатуры устанавливается значение длины и автоматически рассчитывается значение коэффициента укорочения (рисунок 44).

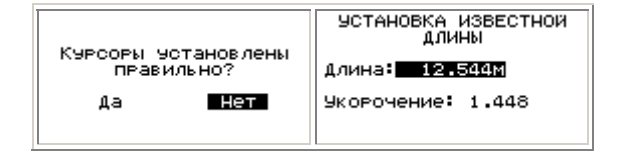

Рисунок 43

Рисунок 44

Диэлектрическую проницаемость изоляции можно определить из выражения в =  $\gamma$  2, а скорость распространения электромагнитной волны определить:

$$
V = 3*108 / \gamma (M/c).
$$
 (5)

Точность измерения величины  $\gamma$ ,  $\epsilon$  определяется точностью измерения геометрической длины линии и точностью установки курсоров.

> е) Определение характера повреждения (неоднородности) производится по виду рефлектограммы и полярности отраженного сигнала (приложение Б).

#### 6.4.1.7 *Начальная установка*

 В приборе записаны параметры (рисунок 45), устанавливаемые при включении прибора (пользовательская установка).

 Потребитель, в зависимости от характера работы, может изменить эти параметры и сохранить их в памяти прибора.

 При желании можно настроить прибор в пункте "Начальная установка" основного меню (рисунок 46) по любой из установок: пользовательская или заводская.

В режиме "Изменение" можно (рисунок 47):

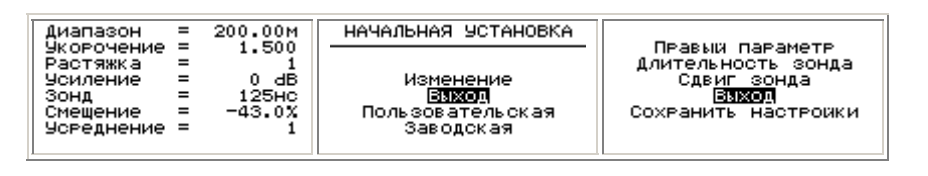

Рисунок 45 Рисунок 46 Рисунок 47

- установить постоянно выводимый на экране в режиме измерения на месте правого параметра один из параметров (диапазон, укорочение, растяжка, усиление);

- установить длительность ЗИ, определяющую временное отношение длительности ЗИ к устанавливаемому диапазону в процентах;

- установить сдвиг ЗИ, определяющий смещение зондирующего сигнала от начала диапазона;

- сохранить в памяти измененные настройки.

# 6.4.1.8 *Калибровка.*

 Калибровка диапазонов измерения расстояния производится автоматически при включении прибора. Дополнительно включение автокалибровки можно провести в пункте "Калибровка" основного меню (при длительной работе, изменении температурных условий).

 Для калибровки минимальной длительности зондирующего импульса при различных условиях эксплуатации в передней части прибора выведен под шлиц регулировочный потенциометр (поз.11 рис.4).

 Последовательность калибровки минимальной длительности зондирующего импульса на величину 7 нс следующая:

- установите коэффициент укорочения 1.500;

- установите диапазон измерения расстояний 12,5 м;

- в пункте "Зонд" основного меню установите длительность 7 нс;

- если импульс на экране отсутствует, то потенциометром калибровки

длительности ЗИ добейтесь появления импульса;

- установите нулевой курсор на уровень 0,5 фронта зондирующего импульса;

- установите измерительный курсор справа от нулевого на расстоянии 0,78 м; -потенциометром калибровки длительности зондирующего импульса добейтесь совмещения уровня 0,5 среза зондирующего импульса с измерительным курсором (рисунок 48).

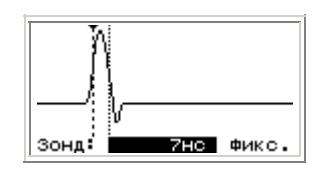

#### Рисунок 48

#### 6.4.2 *Порядок контроля работоспособности прибора.*

 Проверить возможность входа и выхода в режим изменения параметров и режимов работы с помощью кнопки F? .

 Проверить возможность изменения величин параметров и режимов работы кнопками ? − ? и ? ? ? .

 Показателем правильности функционирования прибора является наличие на экране картинки с мигающим в правом верхнем углу значком в виде прямоугольного импульса.

#### 6.4.3 *Перечень возможных неисправностей прибора*.

Перечень возможных неисправностей приведен в таблицах 6 и 8 настоящего руководства. Таблица 8

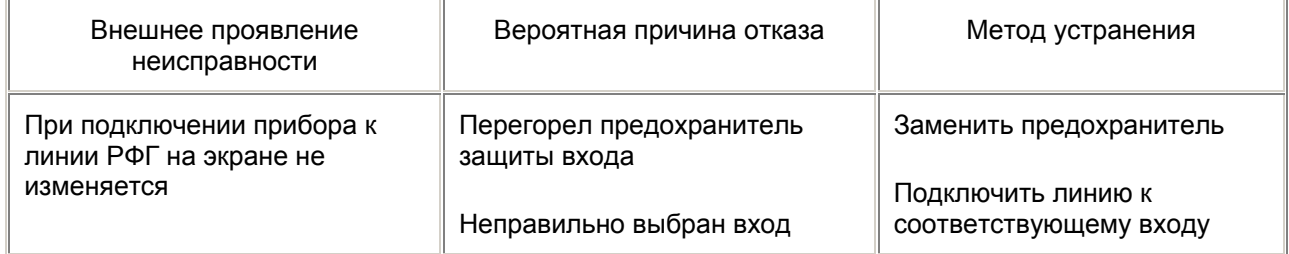

# **7 Поверка прибора**

## 7.1 *Общие сведения*

 Настоящий раздел устанавливает методы и средства поверки прибора. Рекомендуемая периодичность проведения поверки - один раз в 2 года.

## 7.2 *Операции и средства поверки*.

 При проведении поверки должны быть выполнены операции и применены средства поверки, указанные в таблице 9.

#### *Примечание*

 1 При проведении поверки разрешается применять другие средства поверки, обеспечивающие проведение измерений с требуемой точностью.

 2 Средства измерения, используемые для поверки, должны быть поверены в органах государственной или ведомственной метрологической службы в соответствии с ПР 50.2.006 - 94.

 При обнаружении несоответствия характеристикам дальнейшая поверка рефлектометра прекращается. Рефлектометр подлежит забракованию и направлению в ремонт.

## Таблица 9

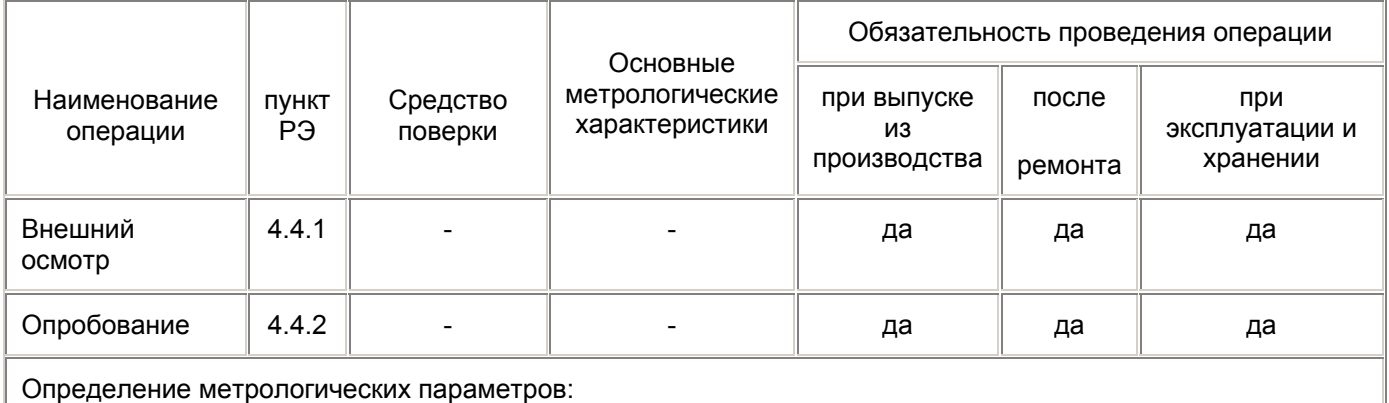

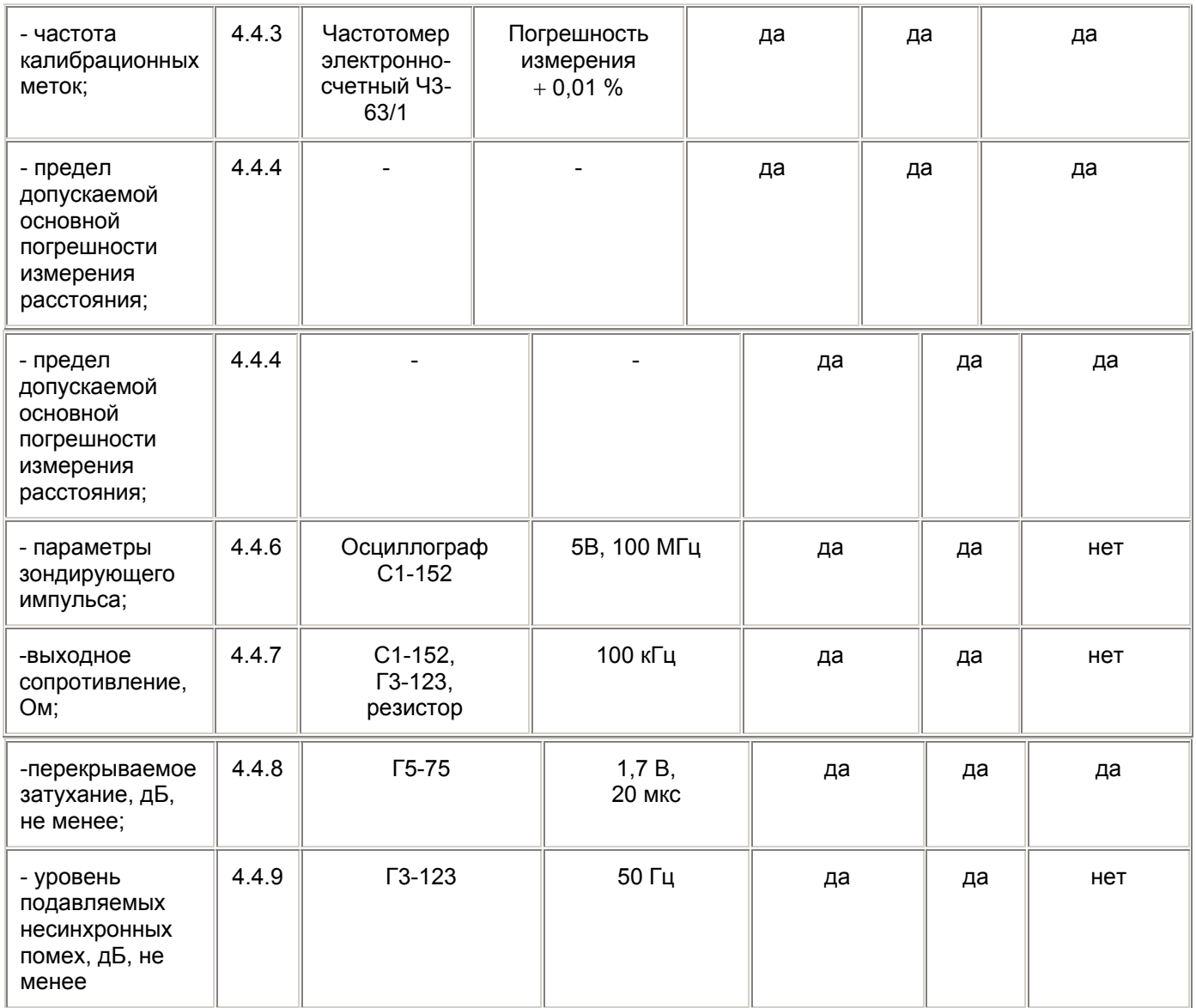

# 7.3 *Условия поверки*.

7.3.1 При проведении поверки необходимо соблюдать следующие условия:

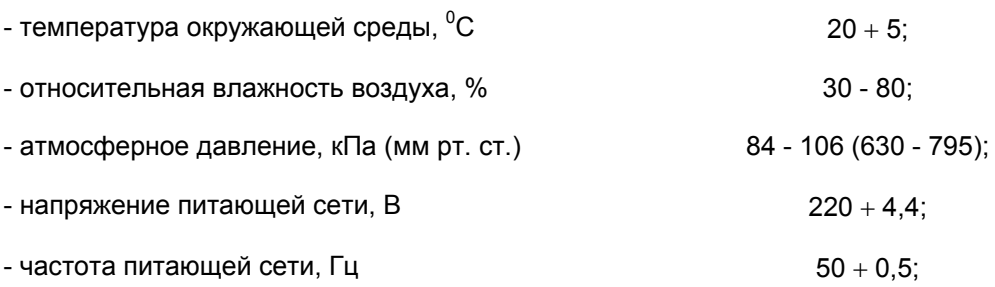

 Примечание. Допускается проведение проверки в условиях, реально существующих в лаборатории, цехе и отличающихся от нормальных, если они не выходят за пределы рабочих условий эксплуатации прибора и средств измерения, применяемых при поверке.

# 7.3.2 *Подготовка к поверке.*

Для проведения поверки необходимо:

- разместить прибор на рабочем месте, обеспечить удобство работы

- подготовить вспомогательные устройства из комплекта поверяемого прибора и средств поверки

- средства поверки подключить к питающей сети, дать приборам прогреться

#### 7.4 *Проведение поверки.*

#### 7.4.1 *Внешний осмотр.*

 Внешний осмотр прибора производится в соответствии с п. 4.1.3 РЭ. Приборы, имеющие дефект, бракуются.

#### 7.4.2 *Опробование.*

 Опробование работы прибора производится в соответствии с п. 6.3 РЭ. Приборы не обеспечивающие функциональные возможности бракуются.

#### 7.4.3 *Определение метрологических характеристик.*

7.4.3.1 Определение частоты калибрационных меток.

Подключить к гнезду ВНЕШН УСТР через кабель поверки частотомер Ч3-63/1. Измерить частоту следования калибрационных меток.

Частота следования калибрационных меток должна составлять (24000 + 14) кГц.

 7.4.3.2 Проверку предела основной погрешности измерения расстояния в нормальных условиях применения проводят на диапазонах 100 и 200 м с помощью встроенного калибратора.

 Погрешность измерения расстояния на диапазонах выше 200 м не превышает погрешность измерения на диапазоне 200 м и обеспечивается схемным построением прибора.

 а) Установить переключатель входов в положение **РАЗД**. Подключить нагрузку 50 Ом к разъему **ВХ2** прибора. Подключить кабель поверки между разъемом **ВНЕШН УСТР** и и нагрузкой 50 Ом, подав таким образом на вход прибора калибрационные метки частотой 24 МГц, тем самым задав эталлоные расстояния, приведенные в таблицах 4 и 5.

 Установить диапазон измерения 100 м, коэффициент укорочения 1,500, длительность зондирующего импульса 0 нс. Усиление и смещение установить таким, чтобы видеть на экране фронты и срезы калибрационных меток.

Провести калибровку в пункте **Калибровка** основного меню.

 Записать метки в память с растяжкой 32 и усреднением 4 (аналогично описанному в п. 6.4.1.5 а РЭ).

 В режиме чтения из памяти при растяжке 4 установить нулевой курсор на пересечение с фронтом первой метки, измерительный курсор совместить с фронтом третьей метки. Установить растяжку 32 и более точно совместить курсоры с фронтами (первой точкой перегиба) меток в нижних точках экрана. Снять показание расстояния между первой и третьей метками.

 Переместить при растяжке 4 измерительный курсор на фронт пятой метки и снять показание расстояния при растяжке 32.

 Переместить при растяжке 4 измерительный курсор на фронт седьмой метки и снять показание расстояния при растяжке 32.

Повторить измерения по снятию отсчета расстояний последовательно для девятой,

тринадцатой, семнадцатой и двадцать четвертой меток.

Вычислить разность между эталонным расстоянием (таблица 10) и измеренным.

#### Таблица 10

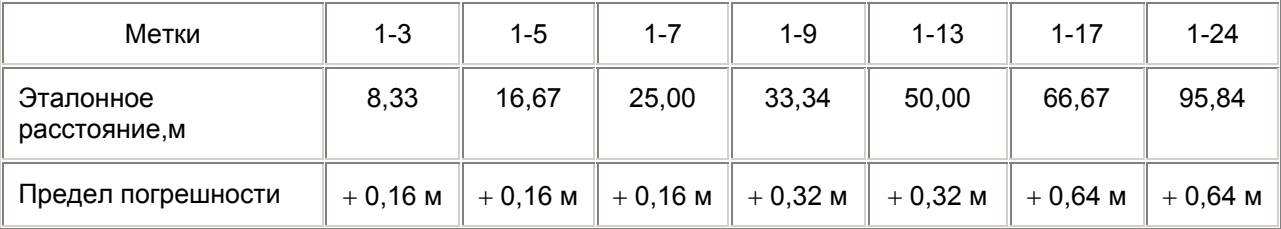

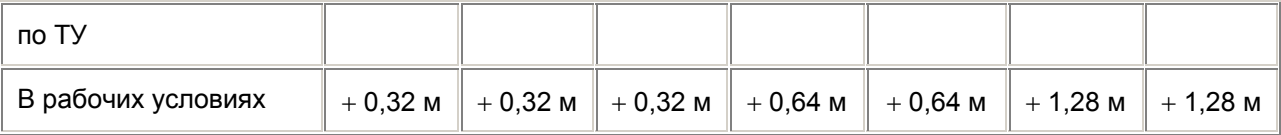

 Если полученные разности не превышают пределов погрешностей, указанных в таблице 10, то результаты проверки на диапазонах измерения расстояния 25, 50, 100 м считаются удовлетворительными.

б) Установить диапазон измерения 200 м.

Записать метки в память с растяжкой 64 и усреднением 4.

 В режиме чтения из памяти при растяжке 4 установить нулевой курсор на пересечение с фронтом первой метки, измерительный курсор совместить с фронтом тринадцатой метки. Установить растяжку 64 и более точно совместить курсоры с фронтами (первой точкой перегиба) меток в нижних точках экрана. Снять показание расстояния между первой и тринадцатой метками.

При растяжке 4 переместить измерительный курсор на фронт двадцать пятой метки.

Установить растяжку 64 и более точно совместить курсор с фронтом, снять показание расстояния. Повторить измерения по снятию отсчета расстояний последовательно для тридцать седьмой и сорок восьмой меток.

Вычислить разность между эталонным расстоянием (таблица 11) и измеренным.

Таблица 11

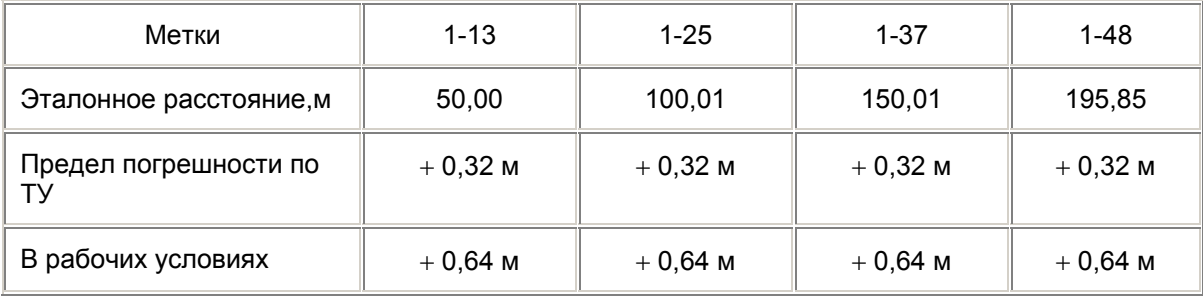

 Если полученные разности не превышают пределов погрешностей, указанных в таблице 5, то результаты проверки на диапазонах измерения расстояния 200, 400, 800. 1600, 3200, 6400, 12800, 25600 м считаются удовлетворительными.

7.4.3.3 Проверка диапазона устанавливаемых коэффициентов укорочения.

 Отключить кабель поверки. Установить переключатель входов в положение **ОБЩ.**  Проверку установки коэффициента укорочения проводят по конечному значению диапазона. Выбрать пункт **Ручная установка** (рисунок 10), установить коэффициент укорочения (рисунок

11) из таблицы 12, выйти в режим измерения и снять показание пересчитанного диапазона. Результат проверки считают удовлетворительным, если полученные величины диапазонов расстояния соответствуют данным таблицы 12.

Таблица 12

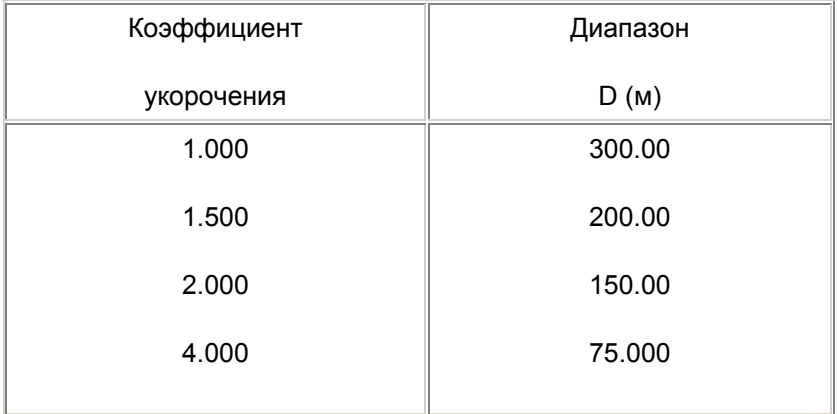

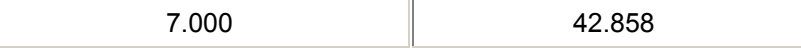

7.4.3.4 Проверка длительности зондирующего импульса

 Подключить нагрузку 75 Ом к гнезду **ВЫХОД-ВХ1**, установить начальную заводскую установку. Измерить осциллографом на нагрузке амплитуду зондирующего импульса.

Установить диапазон 12,5 м.

 Установить курсоры на фронт и срез зондирующего импульса на уровне 0,5. Определить длительность импульса в наносекундах, умножив показание отсчета расстояния на 10.

 Если импульс на экране отсутствует или длительность его превышает 10 нс, регулировкой потенциометра установки минимальной длительности зондирующего импульса добиться длительности импульса не более 10 нс.

 Установить диапазон 25600 м, установить максимальную длительность зондирующего импульса.

 Установить курсоры на фронт и срез зондирующего импульса на уровне 0,5. Определить длительность импульса в микросекундах, разделив показание отсчета расстояния на 100.

 Результат проверки считают удовлетворительным, если амплитуда зондирующего импульса не менее 3,5 В, минимальная длительность не более 10 нс, а максимальная длительность не менее 5 мкс.

 7.4.3.5 Проверку выходного сопротивления проводят с помощью осциллографа С1-152 и генератора Г3-123 (Г3-109).

 Выключить прибор, установить переключатель входов в положение **РАЗД**, ручку **ВЫХОД СОПР** в крайнее правое положение.

 Установить на генераторе частоту 100 кГц, подключить при помощи присоединительного кабеля выход генератора через резистор 100 Ом к гнезду **ВЫХОД-ВХ1** прибора. Установить амплитуду размаха выходного сигнала генератора ориентировочно 0,5 В по осциллографу, измерить амплитуду размаха сигнала на гнезде **ВЫХОД-ВХ1**.

 Установить ручку **ВЫХОД СОПР** в крайнее левое положение. Повторить измерения. Рассчитать значения минимального и максимального выходного сопротивления прибора по формуле:

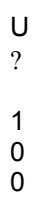

 $R = ? ? ? - -110$  (Om), (6)

 $U - U_1$ 

где: U - амплитуда выходного сигнала генератора (в вольтах или делениях шкалы).

U1 - измеренное напряжение (в вольтах или делениях шкалы).

 Результат проверки считают удовлетворительным, если измеренные величины сопротивления составят не более 30 Ом и не менее 450 Ом соответственно.

 7.4.3.6 Проверку перекрываемого затухания проводят с помощью генератора Г5-75 (Г5-60) в режиме внешней синхронизации по схеме, приведенной на рисунке 49.

 Установить следующие параметры импульса генератора: амплитуда 1,7 В; длительность 20 мкс; временной сдвиг 50 мкс.

 Установить на приборе начальную заводскую установку, выбрать диапазон 12800 м, режим "Раздельно".

Отсоединить аттенюаторы и подать сигнал с выхода выносного блока через нагрузку на гнездо

**ВХ2** прибора. Убедиться в наличии импульса на экране прибора.

 Подсоединить аттенюаторы, установить усиление 60 дБ, вывести смещением линию развертки на экран. Установить усреднение 40, по окончании процесса усреднения оценить уровень шумовой линии относительно уровня сигнала.

 Результат проверки считают удовлетворительным, если амплитуда импульса на экране прибора превышает уровень шумовой линии не менее, чем в два раза.

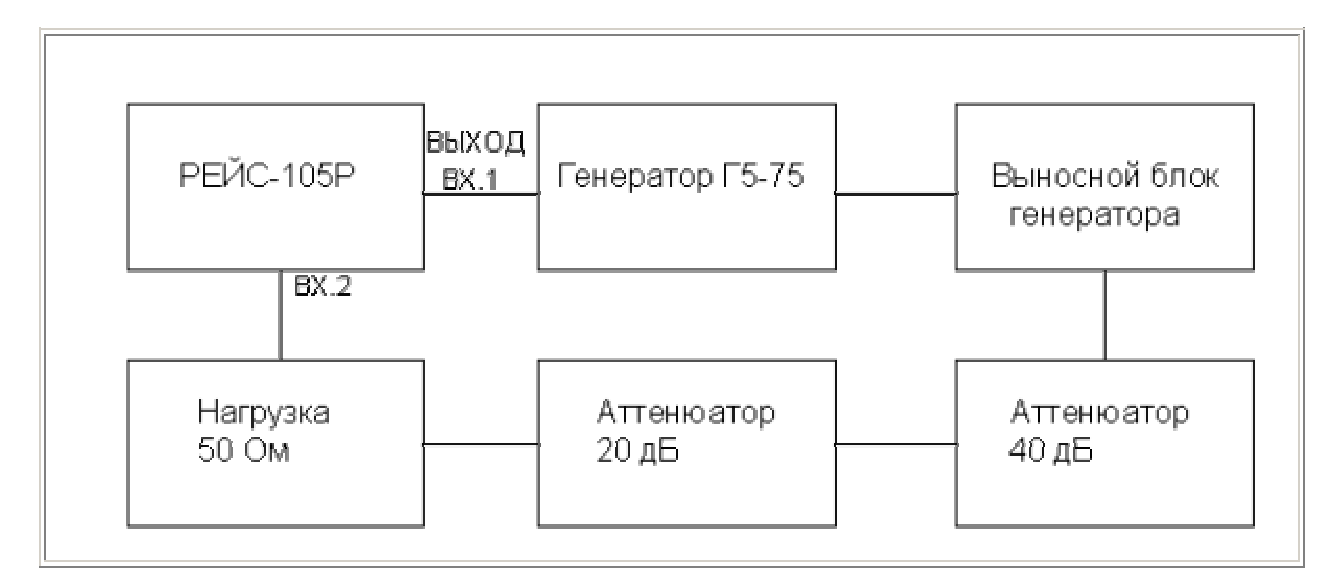

#### Рисунок 49

 7.4.3.7 Проверку подавления входных несинхронных помех проводят с помощью генератора Г3- 123 (Г3-109).

Произвести начальную заводскую установку параметров. Установить переключатель входов в положение **РАЗД**, подать с генератора Г3-123 на гнездо **ВХ2** прибора сигнал частотой 50 Гц.

Регулировкой выходного напряжения генератора и установкой смещения прибора установить размах сигнала между верхней и нижней точками экрана, что составляет 56 точек по вертикали. Включить усреднение 50.

Результат проверки считают удовлетворительным, если амплитуда усредненной рефлектограммы не превысит 5 точек по вертикали (5 точек эквивалентно 20 дБ).

#### 7.5 *Оформление результатов поверки*

Положительные результаты поверки измерителя оформить записью в формуляре, заверенной подписью поверителя, выпиской свидетельства о поверке с результатами измерений в форме таблицы 13 и нанесением оттиска поверочного клейма в точки, предусмотренные для пломбирования измерителя (см. п. 13.3 РЭ). Таблица 13

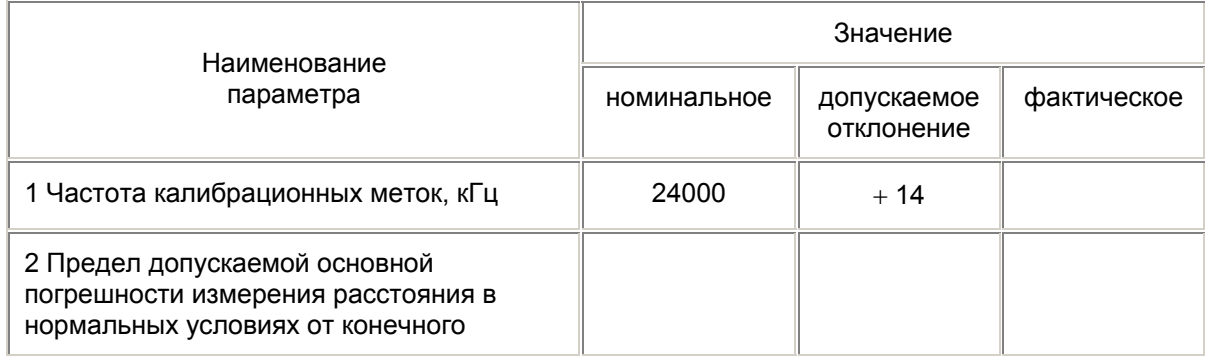

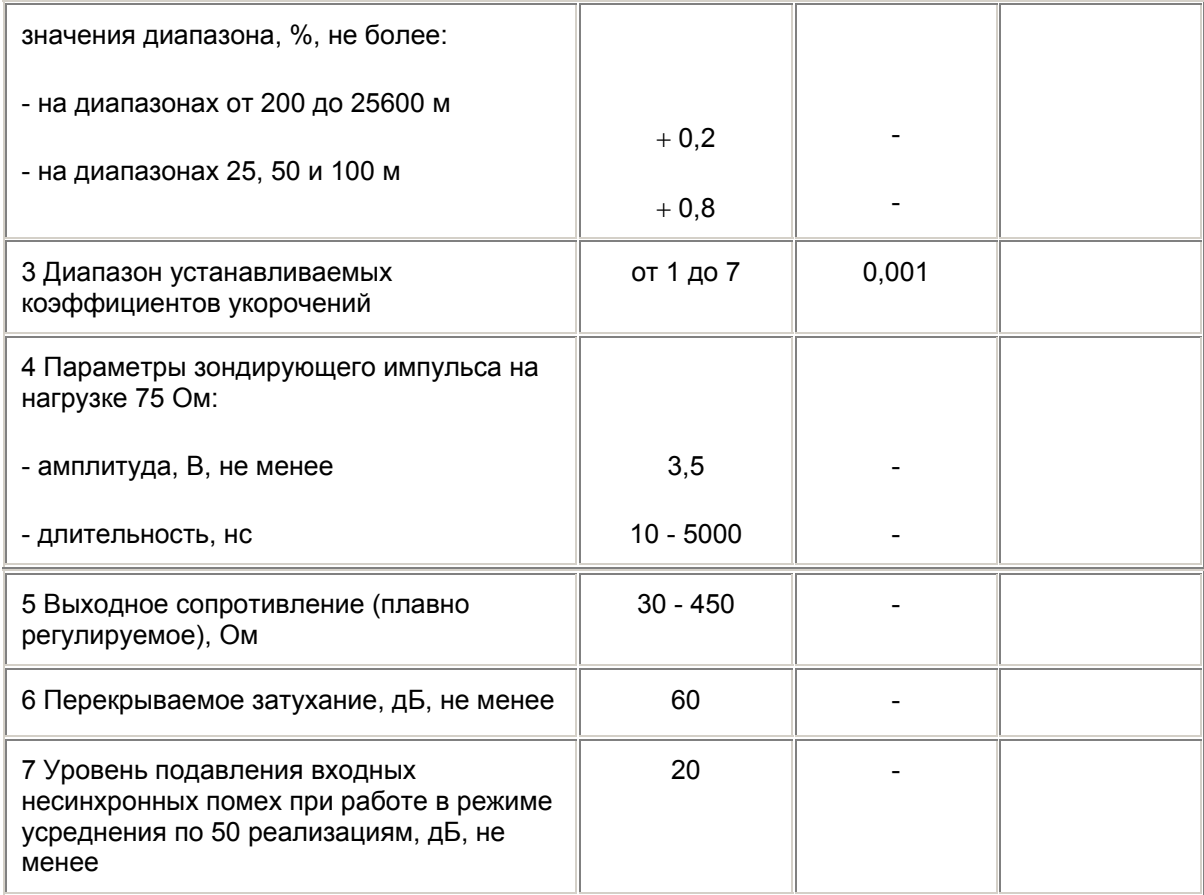

# 8 Техническое обслуживание

## 8.1 Общие указания

8.1.1 В целях обеспечения постоянной исправности и готовности прибора к использованию по прямому назначению, а также после хранения необходимо соблюдать установленные в этом разделе порядок и правила технического обслуживания.

8.1.2 Предусматриваются следующие виды технического обслуживания:

- контрольный осмотр - перед и после использования по назначению и после транспортирования. Если прибор не использовался, проводится не реже одного раза в квартал;

- ТО - 1 - один раз в 6 месяцев;

- ТО - 2 - с периодичностью поверки и совмещается с ней;

# 8.2 Порядок технического обслуживания прибора

8.2.1 Контрольный осмотр предусматривает:

а) внешний осмотр для проверки отсутствия механических повреждений деталей из пластмасс, надежности крепления крышек прибора, разъемов и органов управления, состояния надписей; б) удаление пыли. влаги с внешних поверхностей, чистку контактов:

в) контроль работоспособности в порядке, изложенном в разделе 2;

г) устранение выявленных недостатков.

8.2.2 ТО - 1 включает проверки, предусмотренные при контрольном осмотре, а также:

- проверку состояния и комплектности ЗИП;

- проверку правильности ведения формуляра;

- устранение выявленных недостатков.

8.2.3 ТО - 2 включает проверки, предусмотренные при контрольном осмотре и ТО ?1, а также проверку метрологических характеристик по методике, изложенной в настоящем разделе.

#### 8.3 *Проверка электрических параметров*

Проверку электрических параметров рефлектометра проводить после проведения профилактических работ, после проведения любых ремонтных работ. Проверку проводят на соответствие паспортным данным, приведенным в таблице 9, по методикам, изложенным в разделе "Методика поверки" РЭ.

# **9 Текущий ремонт**

9.1 Ремонт производится на предприятии-изготовителе.

# **10 Хранение**

 10.1 Приборы в упакованном виде должны храниться в условиях отапливаемого хранилища при температуре окружающего воздуха от 0 до 40<sup>°</sup>С и относительной влажности воздуха 80% при температуре  $35^{\circ}$ С.

В помещении для хранения не должно быть пыли, паров щелочей, агрессивных газов и других вредных примесей, вызывающих коррозию.

# **11 Транспортирование**

 11.1 Требования к транспортированию прибора и условиям, при которых оно будет осуществляться

 11.2 Транспортирование прибора может осуществляться всеми видами транспорта в упаковке при условии защиты от прямого воздействия атмосферных осадков, пыли, песка и др. В условиях, близких к рабочим, при эксплуатации прибор может транспортироваться в сумке для переноса на любом виде транспорта.

11.3 Условия транспортирования.

Условия транспортирования не должны быть жестче заданных предельных условий:

- температура окружающего воздуха от плюс 55 до минус 25°С;

- относительная влажность окружающего воздуха 95% при температуре плюс 25<sup>°</sup>С.

11.4 При погрузке, перевозке, выгрузке запрещается бросать и кантовать упаковку с прибором.

# **12 Упаковка**

 12.1 Прибор и ЗИП, упакованные в полиэтиленовые чехлы, укладываются в сумку для переноса. Для предохранения прибора и ЗИП от повреждений при транспортировании и в процессе эксплуатации используются амортизирующие прокладки.

Эксплуатационная документация и опись помещаются в боковой карман сумки.

Сумка и боковой карман закрываются застежкой ? молния? .

## **13 Маркирование и пломбирование**

13.1 На верхнюю крышку корпуса прибора нанесены:

- наименование и условное обозначение прибора;

- товарный знак предприятия - изготовителя;

- знак Госреестра.

13.2 Серийный номер наносится на нижнюю крышку прибора под аккумуляторами

 13.3 Для ограничения доступа внутрь прибора и для сохранения гарантии изготовителя в пределах гарантийного срока предусмотрено пломбирование прибора в гнезде с винтом крепления на нижней крышке прибора.

# **Руководство по программе обмена информацией для рефлектометра РЕЙС-105Р**

#### А1 *Введение*

Настоящее руководство пользователя предназначено для ознакомления потребителя с правилами работы с программой обмена информацией с рефлектометром (далее прибором) РЕЙС-105Р.

Перед началом работы ознакомьтесь с РЭ на прибор РЕЙС-105Р, а также с данным руководством пользователя.

#### А2 *Требования к аппаратуре*

Данная версия программы требует для работы компьютер с установленной операционной системой WINDOWS 3.1 или выше, не менее 8 Мб оперативной памяти и около 1 Мб свободного дискового пространства. Компьютер должен иметь мышь и один свободный последовательный порт с разъемом DB-9. Порт с разъемом DB-25 может быть использован со стандартным переходником DB-9 в DB-25. Кабель для подключения прибора к компьютеру входит в комплект поставки прибора.

#### А3 *Установка программы*

Для установки программы запустите файл *setup.exe* с дискеты, прилагаемой к прибору. Далее следуйте указаниям программы установки. После завершения установки запустите программу РЕЙС-105Р.

#### А4 *Работа с программой*

А4.1 Основные органы управления

После запуска программы на экране отображается главное окно:

Главное окно программы состоит из:

Строки меню;

Панели инструментов;

Области отображения окон с данными;

Статусной строки.

**Строка меню** состоит из следующих пунктов и подпунктов:

1. Пункт **Файлы** включает подпункты:

**Открыть** - предназначен для считывания с диска ранее сохраненных данных. При этом для каждых новых считываемых данных открывается свое окно. Это позволяет иметь на экране одновременно несколько открытых окон и, при необходимости, быстро переключаться между окнами.

**Закрыть** - закрывает текущее окно с данными.

**Сохранить** - предназначен для записи выбранного окна данных в файл на диске. Кроме сохранения самих данных (рефлектограмм) сохраняются также положения курсоров, настройки прибора, при которых были произведены измерения. Это позволяет в дальнейшем продолжить обработку сохраненных данных.

**Сохранить как...** - предназначен для записи выбранного окна данных в файл на диске под другим именем. В остальном аналогичен пункту **Сохранить**.

**Импорт из прибора** - позволяет считать данные из памяти прибора.

**Экспорт в прибор** - позволяет записать данные в память прибора.

**Удалить в приборе** - позволяет удалить данные из памяти прибора.

**Печать** - позволяет распечатать данные на принтере.

**Выход** - служит для завершения работы программы.

 2. Пункт **Укорочения** включает подпункты: **Открыть таблицу** - открывает окно с таблицей укорочений. **Закрыть таблицу** - закрывает окно с таблицей укорочений.

 3. Пункт **Настройки** включает подпункты: **COM порт** - позволяет выбрать последовательный порт для работы с прибором.

 4. Пункт **Окно** включает следующие подпункты: **Каскад** - располагает открытые окна с данными одно за другим - каскадом. **Мозаика** - располагает открытые окна с данными так, чтобы они покрывали всю свободную область. **Упорядочить значки** - расставляет иконки окон рядами.

**Минимизировать все** - сворачивает все окна в иконки.

5. Пункт **Справка** включает подпункт:

**О программе** - позволяет просмотреть информацию о программе.

**Панель инструментов** включает следующие органы управления:

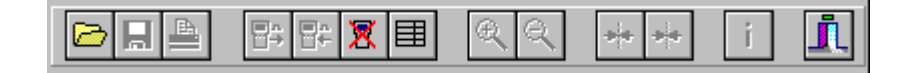

Каждая из кнопок обозначает одно действие. Если цвет кнопки изменен на серый, это обозначает, что данное действие в данный момент произвести нельзя.

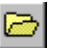

предназначена для считывания с диска ранее сохраненных данных. При этом для каждых новых считываемых данных открывается свое окно. Это позволяет иметь на экране одновременно несколько открытых окон и, при необходимости, быстро переключаться между окнами;

П

画

8→

Π←

X.

畐

 $\oplus$ 

Q.

÷

предназначена для записи выбранного окна данных в файл на диске. Кроме сохранения самих данных (рефлектограмм) сохраняются также положения курсоров, настройки прибора, при которых были произведены измерения. Это позволяет в дальнейшем продолжить обработку сохраненных данных;

- позволяет распечатать данные на принтере;
- позволяет считать данные из памяти прибора;
- позволяет записать данные в память прибора;
- позволяет удалить данные из памяти прибора;
- включает и выключает отображение таблицы укорочений;
- позволяет растянуть рефлектограмму (РФГ) на экране в два раза;
- позволяет сжать рефлектограмму на экране в два раза;
- устанавливает измерительный курсор по центру экрана;
- устанавливает нулевой курсор по центру экрана; ÷
	- позволяет просмотреть информацию о выбранной рефлектограмме;
	- служит для завершения работы программы;

## А4.2 *Настройка прибора и программы для совместной работы*

Подключите прибор к свободному последовательному порту с помощью кабеля из комплекта прибора. Запустите программу РЕЙС-105Р на компьютере. В меню **Настройки** выберите подменю **COM порт** и в выпадающем меню цифру с номером последовательного порта, к которому вы подключили прибор. Установите в приборе режим работы с компьютером согласно РЭ на прибор РЕЙС-105Р. Теперь вся работа будет происходить только на компьютере, и трогать прибор больше не понадобится.

## А4.3 *Считывание рефлектограммы из памяти прибора*

Для загрузки рефлектограммы из памяти прибора в компьютер выберите в меню **Файлы** пункт

**Импорт из прибора** или нажмите кнопку  $\mathbb{H}^+$ . Если в памяти прибора нет рефлектограмм, то будет выдано соответствующее предупреждение:

Если рефлектограммы в памяти прибора есть, то на экране появится окно, в котором будут приведены их имена и размеры:

Для загрузки одной рефлектограммы необходимо установить выделение в таблице на ее имя и нажать кнопку **Выбранный**. Через несколько секунд (в зависимости от того с какой растяжкой она была сохранена в памяти) на экране появится окно с этой рефлектограммой.

Для загрузки всех рефлектограмм сразу необходимо нажать кнопку **Все**. В результате все РФГ из памяти прибора появятся на экране одно за другим с периодом в несколько секунд. Для выхода из режима загрузки РФГ без считывания нажмите кнопку **Выход**.

#### А4.4 *Запись рефлектограммы в память прибора*

Для записи рефлектограммы в память прибора необходимо сделать активным окно с этой РФГ (щелкнуть мышкой на заголовке окна так, чтобы он стал синим). Далее выберите в меню **Файлы**

пункт **Экспорт в прибор** или нажмите кнопку **¤←** через несколько секунд на экране появится сообщение об успешности записи или ошибке записи.

#### А4.5 *Удаление рефлектограммы из памяти прибора*

Для удаления рефлектограммы из памяти прибора выберите в меню **Файлы** пункт **Удалить в**

**приборе** или нажмите кнопку . Если в памяти прибора нет рефлектограмм, то будет выдано соответствующее предупреждение:

Если рефлектограммы в памяти прибора есть, то на экране появится окно, в котором будут приведены их имена и размеры:

Для удаления одной РФГ необходимо установить выделение в таблице на ее имя и нажать кнопку **Выбранный**. На экране появится сообщение об успешности удаления или ошибке. Для удаления всех РФГ сразу необходимо нажать кнопку **Все**. В результате все РФГ из памяти прибора будут удалены. Для выхода из режима удаления РФГ из прибора без реального удаления, нажмите кнопку **Выход**.

А4.6 Работа с таблицей укорочений

Для работы с таблицей укорочений необходимо вызвать соответствующее окно на экран. Для этого выберите в меню пункт **Укорочения** и подпункт **Открыть таблицу** или нажмите кнопку

на панели инструментов. На экране появится следующее окно:

В нижней части окна расположена панель инструментов с кнопками. Их назначение приведено в таблице:

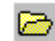

предназначена для считывания с диска ранее сохраненных таблиц укорочений;

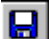

предназначена для записи таблицы укорочений в файл на диске;

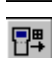

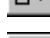

позволяет считать таблицу укорочений из памяти прибора; позволяет записать таблицу укорочений в память прибора;

體 ÷.

вставляет пустую строку в таблицу укорочений;

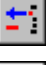

удаляет строку из таблицы укорочений;

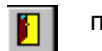

позволяет закрыть окно с таблицей укорочений.

#### А4.7 *Распечатка рефлектограмм*

Для распечатки выбранной рефлектограммы на принтере необходимо в меню **Файлы** выбрать

подпункт **Печать** или нажать кнопку на панели инструментов. В результате на экране появится окно просмотра печати:

В левой части окна изображен лист, на котором находится изображение распечатываемой рефлектограммы. Это изображение можно перемещать по полю листа и изменять его размер. Для изменения положения изображения необходимо переместить на него указатель мышки. При этом указатель мышки принимает форму четырехсторонней стрелки. При появлении такой формы указателя необходимо нажать левую кнопку мыши и тащить курсор к нужному месту. Для изменения размера изображения необходимо переместить указатель мышки на маленький квадратик в правом нижнем углу изображения. При этом указатель мышки принимает форму диагональной стрелки. При появлении такой формы указателя необходимо нажать левую кнопку мыши и перемещать курсор влево (для уменьшения масштаба) или вправо (для увеличения).

В правой части окна находятся кнопки:

**Экспорт** - позволяет записать РФГ в виде метафайла, который можно, в дальнейшем, вставить в документ (например в отчет, написанный на Word) в качестве рисунка.

**Настройка** - позволяет настроить параметры принтера.

**Печать** - запускает печать.

**Отмена** - позволяет отказаться от печати.

#### А4.8 *Управление окнами с рефлектограммами*

В **области отображения окон** с данными может не быть таковых, или находиться одно или более окон. Окно с рефлектограммой представлено на следующем рисунке.

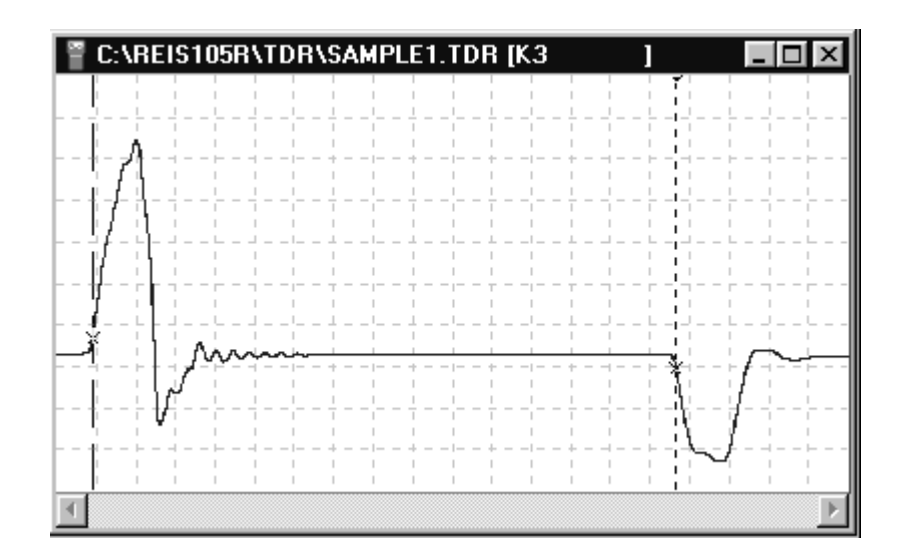

Окна могут быть свернуты в иконку, иметь промежуточный размер или развернуты на всю область отображения.

Каждое окно имеет внизу полосу прокрутки, которая позволяет оперативно изменять отображаемый участок данных.

Каждое окно содержит непосредственно саму РФГ, сетку и два курсора (нулевой и измерительный). Каждый курсор имеет перекрестие в месте пересечения с РФГ.

Для изменения положения курсора необходимо переместить на него указатель мышки. При этом указатель мышки принимает форму горизонтальной двухсторонней стрелки. При появлении такой формы указателя необходимо нажать левую кнопку мыши и тащить курсор к нужному месту.

В правой нижней части экрана отображается текущее расстояние между курсорами в метрах в виде:

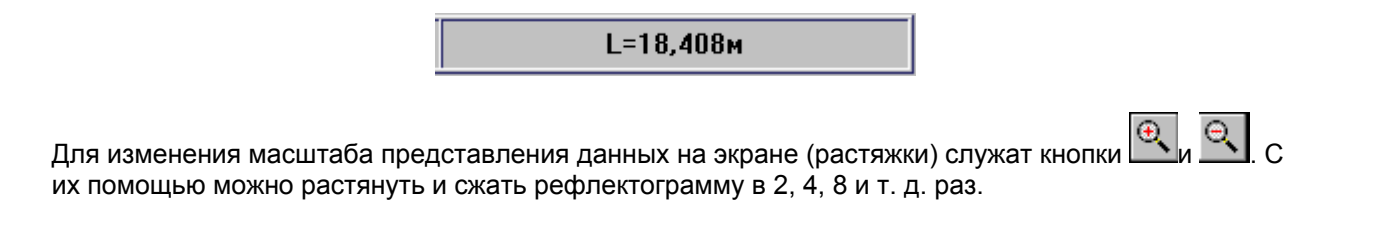

для просмотра информации о выбранной РФГ или изменения ее имени служит кнопка ... нажатии на которую выдается окно, представленное на рисунке.

Поле **Название** содержит имя рефлектограммы, присвоенное ей в приборе. Вы можете изменить имя рефлектограммы по своему усмотрению. Максимальная длина имени - 14 символов.

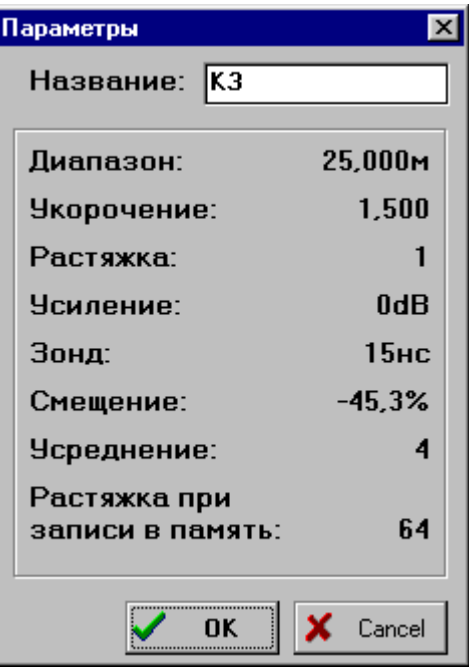

Ниже, в рамке, представлены данные о настройке прибора при считывании данной рефлектограммы. Самый нижний параметр показывает с какой растяжкой рефлектограмма была сохранена в памяти прибора.

ПРИЛОЖЕНИЕ Б

# **Определение характера повреждения (неоднородности) по виду рефлектограммы и полярности отраженного сигнала**

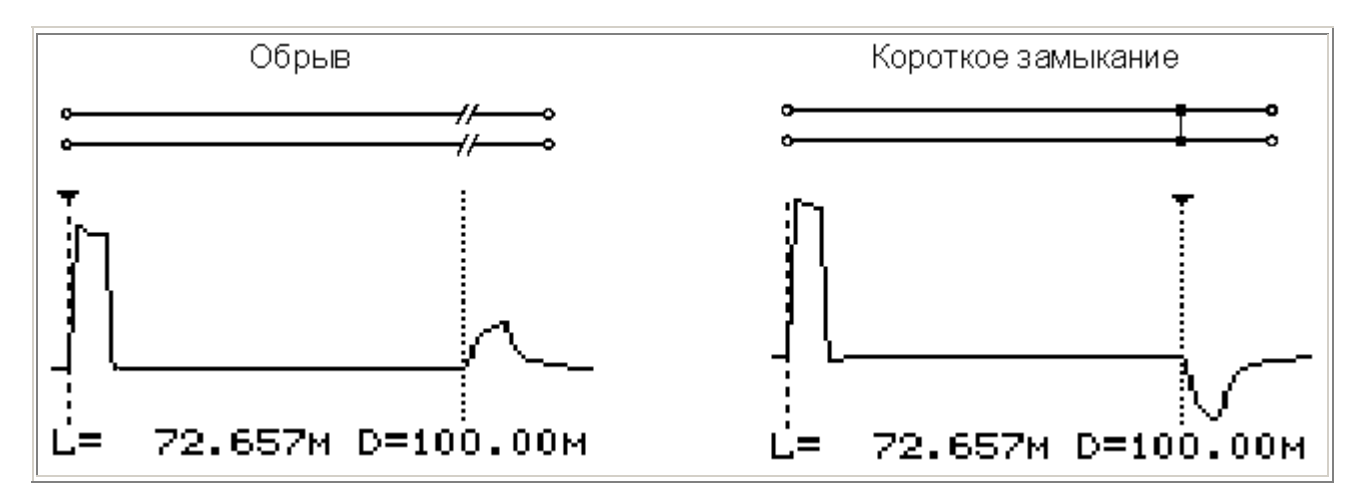

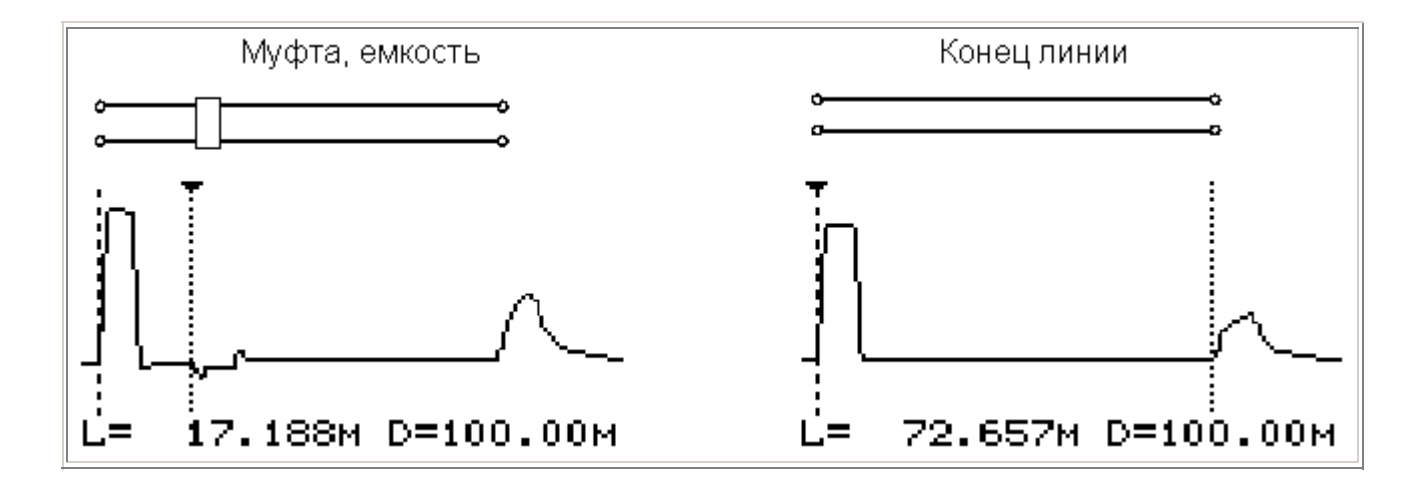

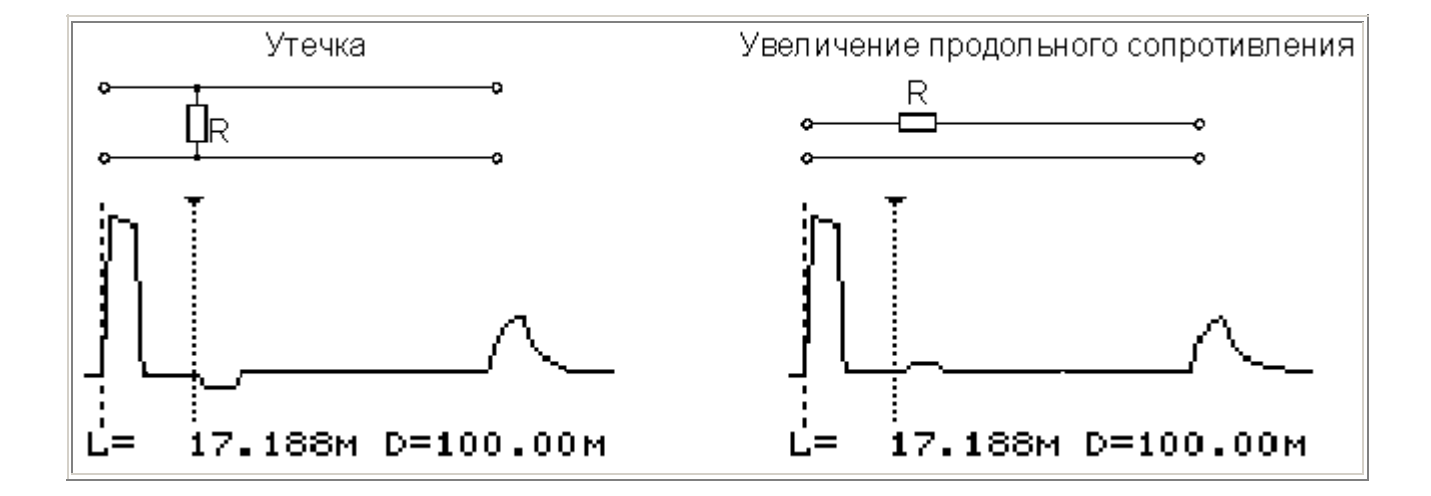

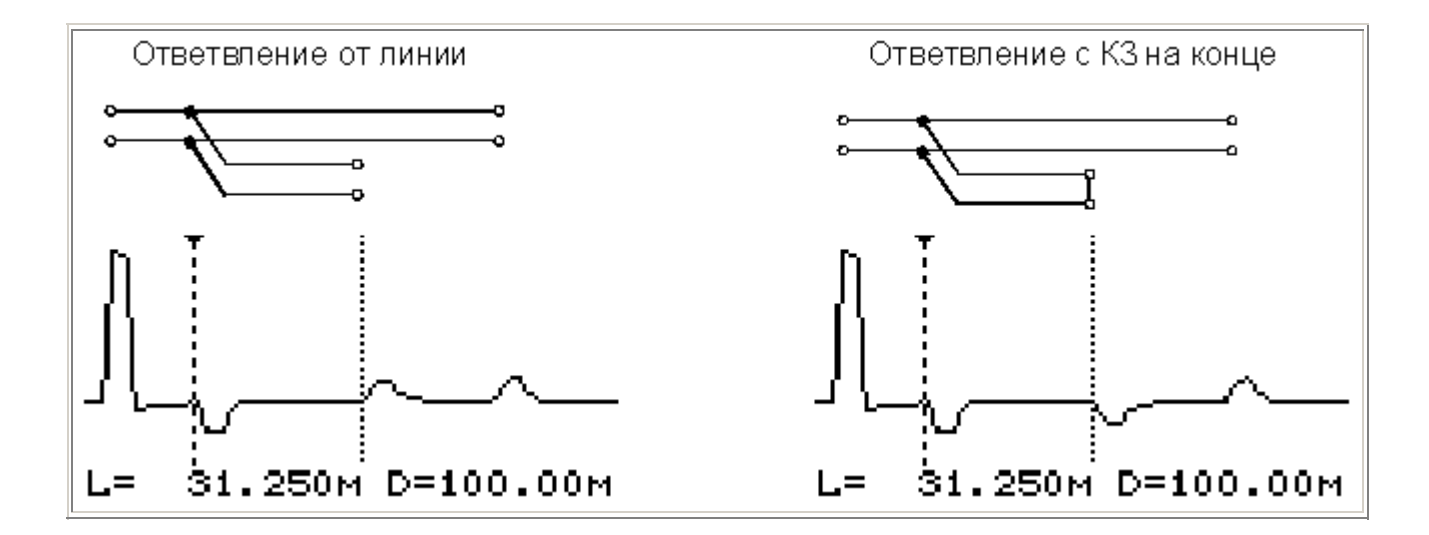

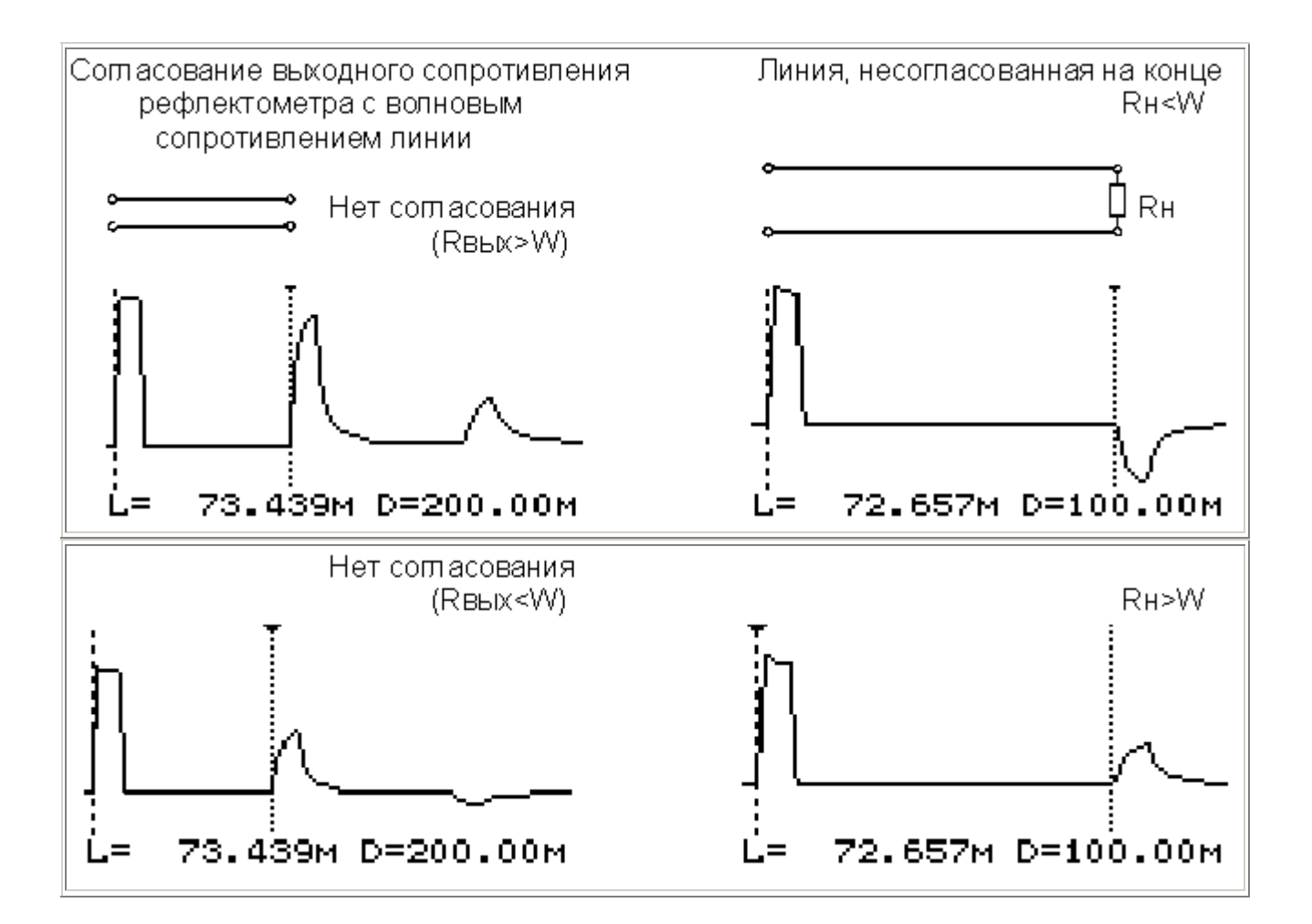

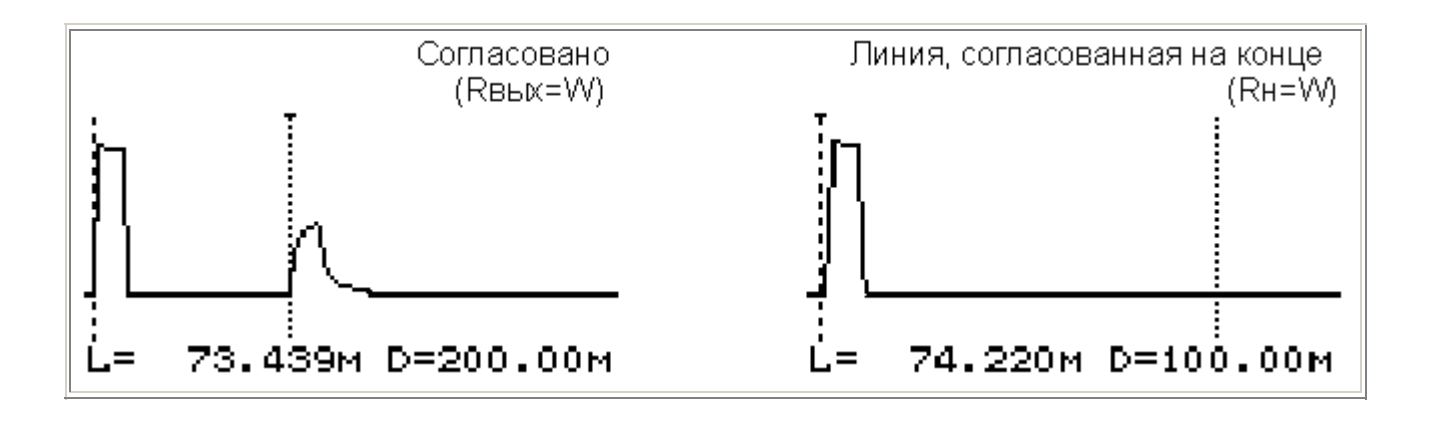